# RUG LaTEX Course

Siep Kroonenberg

RUG LaT<sub>E</sub>X Course, version 1.04 July 13, 2014 Created for the Faculty of Economics and Business of the University of Groningen

Copyright © 2014 Siep Kroonenberg

Copying and distribution of this file, with or without modification, are permitted in any medium without royalty provided the copyright notice and this notice are preserved. This file is offered as-is, without any warranty.

# Contents

| Pro | eface      |                                     | 3        |
|-----|------------|-------------------------------------|----------|
| 1   | Intro      | oduction                            | 4        |
|     | 1.1        | History                             | 4        |
|     | 1.2        |                                     | 4        |
|     | 1.3        |                                     | 4        |
| 2   | Gett       | ing started                         | 6        |
|     | 2.1        | 8                                   | 6        |
|     | 2.2        |                                     | 7        |
|     | 2.3        |                                     | 7        |
|     | 2.4        |                                     | 8        |
|     | 2.5        |                                     | 9        |
|     | 2.6        | P                                   | 9        |
|     |            |                                     | )        |
| 3   | Basi       | <mark>CS</mark> 1                   | 10       |
|     | 3.1        | Paragraphs                          | 0        |
|     | 3.2        | Comments                            | lO       |
|     | 3.3        | Control sequences and -characters 1 | 0        |
|     | 3.4        | Grouping 1                          | 11       |
|     | 3.5        | Text formatting 1                   | 11       |
|     | 3.6        | Special characters                  | 11       |
|     | 3.7        |                                     | ۱2       |
|     | 3.8        | LaT <sub>E</sub> X classes          | ١3       |
|     | 3.9        |                                     | 13       |
|     | 3.10       | Title                               | ٤4       |
|     | 3.11       | Footnotes and 'thanks' 1            | 4        |
|     | 3.12       | Practice                            | 15       |
| 4   | Mat        | h                                   | 6        |
| 4   | 4.1        |                                     | 16       |
|     | 4.1<br>4.2 |                                     | 16       |
|     | 4.2        |                                     | 16       |
|     | 4·3<br>4·4 |                                     |          |
|     | 4·4<br>4·5 |                                     | L7       |
|     | 4·5<br>4.6 |                                     | 17<br>18 |
|     | 4.0<br>4.7 |                                     | 19       |
|     | 4.7<br>4.8 |                                     | 20       |
|     | 4.0<br>4.9 |                                     | 20       |
|     |            | P. H                                | 21       |
|     | 4.10       |                                     | -1       |
| 5   | Tabı       | ilars 2                             | 22       |
| -   | 5.1        | Basics                              | 22       |
|     | 5.2        |                                     | 23       |
|     | 5.3        |                                     | 23       |
|     | 5·4        |                                     | 23       |
|     | 5.5        |                                     | 24       |
|     | 5.6        |                                     | 24       |
|     | 5.7        |                                     | 24       |
|     | 5.8        | P H                                 | 25       |

| c) Complete here26c) External graphics26c) Complete here28c) Complete here28c) Complete here28c) Complete here28c) Complete29c) Complete30c) Complete31c) Complete31c) Complete31c) Complete31c) Complete31c) Complete31c) Complete31c) Complete31c) Complete31c) Complete32c) Complete32c) Complete33c) Complete33c) Complete33c) Complete33c) Complete33c) Complete33c) Complete33c) Complete35c) Complete35c) Complete37B Language support37B.1 Babel37B.2 Non-western scripts with XeTeX and LuaTeX38C.2 nocite: entries without citations39C) Bibliographic references38C.1 The why and how of BibTEX38C.2 nocite: entries without citations39C) Bibliography tytes: three generations40C,4 Generating your own bibliography style with custom-bib/makebst41C,5 The latest and greatest: biblatex42C,6 The BibTEX database format43C,7 BibTEX database format43C,7 BibTEX database format44C,6 The latest and bibliography                                                                                                    | 6  | Graphics for LaT <sub>F</sub> X               | 26 |
|----------------------------------------------------------------------------------------------------|----|-----------------------------------------------|----|
| 6.2       Producers of graphic files       28         6.3       Including an external graphics file       28         6.4       Floating figures and tables       29         6.5       Practice documents for graphics and floats       30         7       Presentations       31         7.1       Alternatives       31         7.2       Getting started with Beamer       31         7.3       Slides are frames       31         7.4       Themes       32         7.5       Modes       32         7.6       What about sections?       33         7.7       Figures and tables       33         7.8       Practice       33         7.8       Practice       33         7.8       Practice       34         A.1       Empty lines instead of paragraph indentation       34         A.2       Double-spacing       34         A.3       Display math alignment       34         A.4       Page dimensions       35         A.5       Font size       35         A.6       Font size       37         8       Language support       37         B.2       Non-western scr                                                                   | Ŭ  | · ~                                           |    |
| 6.3Including an external graphics file286.4Floating figures and tables296.5Practice documents for graphics and floats307Presentations317.1Alternatives317.2Getting started with Beamer317.3Slides are frames317.4Themes327.5Modes327.6What about sections?337.7Figures and tables337.8Practice337.8Practice337.8Practice337.8Practice337.8Practice337.8Practice337.8Practice337.8Practice337.8Practice337.8Practice337.8Practice337.8Practice34A.1Empty lines instead of paragraph indentation34A.2Double-spacing34A.3Display math alignment34A.4Page dimensions35A.5Font size35BLanguage support37B.1Babel37B.2Non-western scripts with XeTeX and LuaTeX37CBibliography styles: three generations40C.4Generating your own bibliography style with custom-bib/makebst41C.5The label piblicy and bibliography managers44C.6Th                                                                                                    |    |                                               |    |
| 6.4       Floating figures and tables       29         6.5       Practice documents for graphics and floats       30         7       Presentations       31         7.1       Alternatives       31         7.2       Getting started with Beamer       31         7.3       Slides are frames       31         7.4       Themes       32         7.5       Modes       32         7.6       What about sections?       33         7.7       Figures and tables       33         7.8       Practice       33         7.8       Practice       33         7.8       Practice       33         7.8       Practice       33         7.4       Empty lines instead of paragraph indentation       34         A.2       Double-spacing       34         A.3       Display math alignment       34         A.4       Page dimensions       35         A.5       Font size       35         A.6       Fonts       37         B.1       Babel       37         B.2       Non-western scripts with XeTeX and LuaTeX       37         B.2       Non-western scripts with XeTeX and LuaTe                                                                   |    |                                               |    |
| 6.5       Practice documents for graphics and floats       30         7       Presentations       31         7.1       Alternatives       31         7.2       Getting started with Beamer       31         7.3       Slides are frames       31         7.4       Themes       32         7.5       Modes       32         7.6       What about sections?       33         7.7       Figures and tables       33         7.8       Practice       33         7.8       Practice       33         7.8       Practice       33         7.8       Practice       34         A.1       Empty lines instead of paragraph indentation       34         A.2       Double-spacing       34         A.3       Display math alignment       34         A.4       Page dimensions       35         A.5       Font size       35         A.6       Fonts       37         B       Language support       37         B.1       Babel       37         B.2       Non-western scripts with XeTeX and LuaTeX       37         B.2       Non-western scripts with victations       39                                                                            |    |                                               |    |
| 7Presentations317.1Alternatives317.2Getting started with Beamer317.3Slides are frames317.4Themes327.5Modes327.6What about sections?337.7Figures and tables337.8Practice337.8Practice337.8Practice337.8Practice337.8Practice337.8Practice337.8Practice337.8Practice337.8Practice337.8Practice337.8Practice337.8Practice337.8Practice34A.1Empty lines instead of paragraph indentation34A.2Double-spacing34A.3Display math alignment34A.4Page dimensions35A.5Font size35A.6Font size35BLanguage support37B.1Babel37B.1Babel37B.2Non-western scripts with XeTeX and LuaTeX37CBibliographic references38C.1The why and how of BibTEX38C.2nocite: entries without citations39C.3Bibliography styles: three generations40C.4Generating your own bibliography style with custom-bib/makebst <td></td> <td></td> <td>-</td>                                                                                                    |    |                                               | -  |
| 7.1       Alternatives       31         7.2       Getting started with Beamer       31         7.3       Slides are frames       31         7.4       Themes       32         7.5       Modes       32         7.6       What about sections?       33         7.7       Figures and tables       33         7.8       Practice       33         7.8       Practice       33         7.8       Practice       33         7.8       Practice       33         7.8       Practice       33         7.8       Practice       33         7.8       Practice       34         A.1       Empty lines instead of paragraph indentation       34         A.2       Double-spacing       34         A.3       Display math alignment       34         A.4       Page dimensions       35         A.5       Font size       35         A.6       Fonts       37         B.1       Babel       37         B.2       Non-western scripts with XeTeX and LuaTeX       37         B.2       Non-western scripts with XeTeX and LuaTeX       37         C.                                                                                                    |    | 0.5 Tractice documents for graphics and noats | 30 |
| 7.2       Getting started with Beamer       31         7.3       Slides are frames       31         7.4       Themes       32         7.5       Modes       32         7.6       What about sections?       32         7.6       What about sections?       33         7.7       Figures and tables       33         7.8       Practice       33         7.8       Practice       33         7.8       Practice       33         7.8       Practice       33         7.8       Practice       33         7.8       Practice       33         7.8       Practice       34         A.1       Empty lines instead of paragraph indentation       34         A.2       Double-spacing       34         A.3       Display math alignment       34         A.4       Page dimensions       35         A.5       Font size       35         A.6       Fonts       37         B.1       Babel       37         B.2       Non-western scripts with XeTeX and LuaTeX       37         B.2       Nor-western scripts with XeTeX and LuaTeX       38                                                                                                    | 7  | Presentations                                 | 31 |
| 7.3Slides are frames317.4Themes327.5Modes327.6What about sections?337.7Figures and tables337.8Practice33 <b>A</b> Changing the appearance34A.1Empty lines instead of paragraph indentation34A.2Double-spacing34A.3Display math alignment34A.4Page dimensions35A.5Font size35A.6Fonts37B.1Babel37B.2Non-western scripts with XeTeX and LuaTeX37CBibliographic references38C.1The why and how of BibTEX38C.2nocite: entries without citations39C.3Bibliography styles: three generations40C.4Generating your own bibliography style with custom-bib/makebst41C.5The latest and greatest: biblatex42C.6The BibTEX database format43C.7BibTeX database format44C.9The ult field47C.10Practice48C.11Troubleshooting48                                                                                                    |    | 7.1 Alternatives                              | 31 |
| 7.4       Themes       32         7.5       Modes       32         7.6       What about sections?       33         7.7       Figures and tables       33         7.8       Practice       33         7.8       Practice       33         7.8       Practice       33         7.8       Practice       33         7.8       Practice       33         7.8       Practice       33         7.8       Practice       33         7.8       Practice       33         7.8       Practice       33         7.8       Practice       34         A.1       Empty lines instead of paragraph indentation       34         A.2       Double-spacing       34         A.3       Display math alignment       34         A.4       Page dimensions       35         A.5       Font size       35         A.6       Fonts       35         B       Language support       37         B.1       Babel       37         B.2       Non-western scripts with XeTeX and LuaTeX       37         C       Bibliographic references       38 </td <td></td> <td>7.2 Getting started with Beamer</td> <td>31</td>                                                      |    | 7.2 Getting started with Beamer               | 31 |
| 7.5       Modes       32         7.6       What about sections?       33         7.7       Figures and tables       33         7.8       Practice       33         7.8       Practice       33         7.8       Practice       34         7.1       Empty lines instead of paragraph indentation       34         7.2       Double-spacing       34         7.3       Display math alignment       34         7.4       Page dimensions       35         7.5       Font size       35         7.6       Font size       35         7.6       Font size       35         7.6       Font size       35         7.6       Font size       35         7.7       B.1       Babel       37         7.8       Protestern scripts with XeTeX and LuaTeX       37         7.6       Bibliographic references       38         7.1       The why and how of BibTEX       38         7.2       nocite: entries without citations       39         7.3       Bibliography styles: three generations       40         7.4       Generating your own bibliography style with custom-bib/makebst       41 <td></td> <td>7.3 Slides are frames</td> <td>31</td> |    | 7.3 Slides are frames                         | 31 |
| 7.6What about sections?337.7Figures and tables337.8Practice337.8Practice337.8Practice337.8Practice337.8Practice347.9Practice347.1Empty lines instead of paragraph indentation347.2Double-spacing347.3Display math alignment347.4Page dimensions357.5Font size357.6Font size358Language support378.1Babel378.2Non-western scripts with XeTeX and LuaTeX377CBibliographic references38C.1The why and how of BibTEX38C.2nocite: entries without citations39C.3Bibliography styles: three generations40C.4Generating your own bibliography style with custom-bib/makebst41C.5The latest and greatest: biblatex42C.6The BibTEX database format43C.7BibTEX database format43C.7BibTEX deitors and bibliography managers44C.9The url field47C.10Practice48C.11Troubleshooting48                                                                                                    |    | 7.4 Themes                                    | 32 |
| 7.7Figures and tables337.8Practice33AChanging the appearance34A.1Empty lines instead of paragraph indentation34A.2Double-spacing34A.3Display math alignment34A.4Page dimensions35A.5Font size35A.6Fonts35BLanguage support37B.1Babel37B.2Non-western scripts with XeTeX and LuaTeX37CBibliographic references38C.1The why and how of BibTeX38C.2nocite: entries without citations39C.3Bibliography styles: three generations40C.4Generating your own bibliography style with custom-bib/makebst41C.5The latest and greatest: biblatex42C.6The BibTeX database format43C.7BibTeX deitors and bibliography managers44C.6The url field47C.10Practice48                                                                                                    |    | 7.5 Modes                                     | 32 |
| 7.7Figures and tables337.8Practice337.8Practice337.8Changing the appearance34A.1Empty lines instead of paragraph indentation34A.2Double-spacing34A.3Display math alignment34A.4Page dimensions35A.5Font size35A.6Fonts35BLanguage support37B.1Babel37B.2Non-western scripts with XeTeX and LuaTeX37CBibliographic references38C.1The why and how of BibTEX38C.2nocite: entries without citations39C.3Bibliography styles: three generations40C.4Generating your own bibliography style with custom-bib/makebst41C.5The latest and greatest: biblatex42C.6The BibTEX database format43C.7BibTEX database format43C.8Examples44C.9The url field47C.10Practice48                                                                                                    |    | 7.6 What about sections?                      | 33 |
| 7.8       Practice       33         A Changing the appearance       34         A.1       Empty lines instead of paragraph indentation       34         A.2       Double-spacing       34         A.3       Display math alignment       34         A.4       Page dimensions       35         A.5       Font size       35         A.6       Fonts       35         B       Language support       37         B.1       Babel       37         B.2       Non-western scripts with XeTeX and LuaTeX       37         C       Bibliographic references       38         C.1       The why and how of BibTEX       38         C.2       nocite: entries without citations       39         C.3       Bibliography styles: three generations       40         C.4       Generating your own bibliography style with custom-bib/makebst       41         C.5       The latest and greatest: biblatex       42         C.6       The BibTEX database format       43         C.7       BibTEX database format       43         C.7       BibTEX database format       44         C.9       The url field       47         C.10       Prac              |    | 7.7 Figures and tables                        |    |
| AChanging the appearance34A.1Empty lines instead of paragraph indentation34A.2Double-spacing34A.3Display math alignment34A.4Page dimensions35A.5Font size35A.6Fonts37B.1Babel37B.2Non-western scripts with XeTeX and LuaTeX37CBibliographic references38C.1The why and how of BibTEX38C.2nocite: entries without citations39C.3Bibliography styles: three generations40C.4Generating your own bibliography style with custom-bib/makebst41C.5The latest and greatest: biblatex42C.6The BibTEX database format43C.7BibTEX database format43C.8Examples44C.9The url field47C.10Practice48C.11Troubleshooting48                                                                                                    |    |                                               |    |
| A.1       Empty lines instead of paragraph indentation       34         A.2       Double-spacing       34         A.2       Double-spacing       34         A.3       Display math alignment       34         A.4       Page dimensions       35         A.5       Font size       35         A.6       Fonts       35         B       Language support       37         B.1       Babel       37         B.2       Non-western scripts with XeTeX and LuaTeX       37         C       Bibliographic references       38         C.1       The why and how of BibTEX       38         C.2       nocite: entries without citations       39         C.3       Bibliography styles: three generations       40         C.4       Generating your own bibliography style with custom-bib/makebst       41         C.5       The latest and greatest: biblatex       42         C.6       The BibTEX database format       43         C.7       BibTEX database format       43         C.7       BibTEX database format       43         C.7       BibTEX database format       44         C.9       The url field       47         C.              |    |                                               | 00 |
| A.2       Double-spacing       34         A.3       Display math alignment       34         A.4       Page dimensions       35         A.5       Font size       35         A.6       Fonts       35         B       Language support       37         B.1       Babel       37         B.2       Non-western scripts with XeTeX and LuaTeX       37         C       Bibliographic references       38         C.1       The why and how of BibTEX       38         C.2       nocite: entries without citations       39         C.3       Bibliography styles: three generations       40         C.4       Generating your own bibliography style with custom-bib/makebst       41         C.5       The latest and greatest: biblatex       42         C.6       The BibTEX database format       43         C.7       BibTEX database format       43         C.7       BibTEX editors and bibliography managers       44         C.9       The url field       47         C.10       Practice       48                                                                                                    | Α  |                                               | 34 |
| A.3       Display math alignment       34         A.4       Page dimensions       35         A.5       Font size       35         A.6       Fonts       35         B       Language support       37         B.1       Babel       37         B.2       Non-western scripts with XeTeX and LuaTeX       37         C       Bibliographic references       38         C.1       The why and how of BibTEX       38         C.2       nocite: entries without citations       39         C.3       Bibliography styles: three generations       40         C.4       Generating your own bibliography style with custom-bib/makebst       41         C.5       The latest and greatest: biblatex       42         C.6       The BibTEX database format       43         C.7       BibTEX database format       43         C.7       BibTEX database format       43         C.7       BibTEX editors and bibliography managers       44         C.9       The url field       47         C.10       Practice       48         C.11       Troubleshooting       48                                                                                  |    |                                               | 34 |
| A.4       Page dimensions       35         A.5       Font size       35         A.6       Fonts       35         B       Language support       37         B.1       Babel       37         B.2       Non-western scripts with XeTeX and LuaTeX       37         C       Bibliographic references       38         C.1       The why and how of BibTEX       38         C.2       nocite: entries without citations       39         C.3       Bibliography styles: three generations       40         C.4       Generating your own bibliography style with custom-bib/makebst       41         C.5       The latest and greatest: biblatex       42         C.6       The BibTEX database format       43         C.7       BibTEX delitors and bibliography managers       44         C.9       The url field       47         C.10       Practice       48         C.11       Troubleshooting       48                                                                                                    |    |                                               | 34 |
| A.5       Font size       35         A.6       Fonts       35         B       Language support       37         B.1       Babel       37         B.2       Non-western scripts with XeTeX and LuaTeX       37         C       Bibliographic references       38         C.1       The why and how of BibTEX       38         C.2       nocite: entries without citations       39         C.3       Bibliography styles: three generations       40         C.4       Generating your own bibliography style with custom-bib/makebst       41         C.5       The latest and greatest: biblatex       42         C.6       The BibTEX database format       43         C.7       BibTEX editors and bibliography managers       44         C.8       Examples       44         C.9       The url field       47         C.10       Practice       48         C.11       Troubleshooting       48                                                                                                    |    | A.3 Display math alignment                    | 34 |
| A.6 Fonts       35         B Language support       37         B.1 Babel       37         B.2 Non-western scripts with XeTeX and LuaTeX       37         C Bibliographic references       38         C.1 The why and how of BibTEX       38         C.2 nocite: entries without citations       39         C.3 Bibliography styles: three generations       40         C.4 Generating your own bibliography style with custom-bib/makebst       41         C.5 The latest and greatest: biblatex       42         C.6 The BibTEX database format       43         C.7 BibTEX editors and bibliography managers       44         C.8 Examples       44         C.9 The url field       47         C.10 Practice       48         C.11 Troubleshooting       48                                                                                                    |    | A.4 Page dimensions                           | 35 |
| B Language support       37         B.1 Babel       37         B.2 Non-western scripts with XeTeX and LuaTeX       37         C Bibliographic references       38         C.1 The why and how of BibTEX       38         C.2 nocite: entries without citations       39         C.3 Bibliography styles: three generations       40         C.4 Generating your own bibliography style with custom-bib/makebst       41         C.5 The latest and greatest: biblatex       42         C.6 The BibTEX database format       43         C.7 BibTEX editors and bibliography managers       44         C.9 The url field       47         C.10 Practice       48                                                                                                    |    | A.5 Font size                                 | 35 |
| B.1       Babel       37         B.2       Non-western scripts with XeTeX and LuaTeX       37         C       Bibliographic references       38         C.1       The why and how of BibTEX       38         C.2       nocite: entries without citations       39         C.3       Bibliography styles: three generations       40         C.4       Generating your own bibliography style with custom-bib/makebst       41         C.5       The latest and greatest: biblatex       42         C.6       The BibTEX database format       43         C.7       BibTEX editors and bibliography managers       44         C.9       The url field       47         C.10       Practice       48         C.11       Troubleshooting       48                                                                                                    |    | A.6 Fonts                                     | 35 |
| B.1       Babel       37         B.2       Non-western scripts with XeTeX and LuaTeX       37         C       Bibliographic references       38         C.1       The why and how of BibTEX       38         C.2       nocite: entries without citations       39         C.3       Bibliography styles: three generations       40         C.4       Generating your own bibliography style with custom-bib/makebst       41         C.5       The latest and greatest: biblatex       42         C.6       The BibTEX database format       43         C.7       BibTEX editors and bibliography managers       44         C.9       The url field       47         C.10       Practice       48         C.11       Troubleshooting       48                                                                                                    | R  | Language support                              | 27 |
| B.2       Non-western scripts with XeTeX and LuaTeX       37         C       Bibliographic references       38         C.1       The why and how of BibTEX       38         C.2       nocite: entries without citations       39         C.3       Bibliography styles: three generations       40         C.4       Generating your own bibliography style with custom-bib/makebst       41         C.5       The latest and greatest: biblatex       42         C.6       The BibTEX database format       43         C.7       BibTEX editors and bibliography managers       44         C.9       The url field       47         C.10       Practice       48         C.11       Troubleshooting       48                                                                                                    | D  |                                               |    |
| C       Bibliographic references       38         C.1       The why and how of BibTEX       38         C.2       nocite: entries without citations       39         C.3       Bibliography styles: three generations       40         C.4       Generating your own bibliography style with custom-bib/makebst       41         C.5       The latest and greatest: biblatex       42         C.6       The BibTEX database format       43         C.7       BibTEX editors and bibliography managers       44         C.8       Examples       44         C.9       The url field       47         C.10       Practice       48         C.11       Troubleshooting       48                                                                                                    |    |                                               |    |
| C.1The why and how of BibTEX38C.2nocite: entries without citations39C.3Bibliography styles: three generations40C.4Generating your own bibliography style with custom-bib/makebst41C.5The latest and greatest: biblatex42C.6The BibTEX database format43C.7BibTEX editors and bibliography managers44C.8Examples44C.9The url field47C.10Practice48C.11Troubleshooting48                                                                                                    |    |                                               | 37 |
| C.2nocite: entries without citations39C.3Bibliography styles: three generations40C.4Generating your own bibliography style with custom-bib/makebst41C.5The latest and greatest: biblatex42C.6The BibTEX database format43C.7BibTEX editors and bibliography managers44C.8Examples44C.9The url field47C.10Practice48C.11Troubleshooting48                                                                                                    | С  | Bibliographic references                      | 38 |
| C.3Bibliography styles: three generations40C.4Generating your own bibliography style with custom-bib/makebst41C.5The latest and greatest: biblatex42C.6The BibTEX database format43C.7BibTEX editors and bibliography managers44C.8Examples44C.9The url field47C.10Practice48C.11Troubleshooting48                                                                                                    |    | C.1 The why and how of $BibT_EX$              | 38 |
| C.4Generating your own bibliography style with custom-bib/makebst41C.5The latest and greatest: biblatex42C.6The BibTEX database format43C.7BibTEX editors and bibliography managers44C.8Examples44C.9The url field47C.10Practice48C.11Troubleshooting48                                                                                                    |    | C.2 nocite: entries without citations         | 39 |
| C.4Generating your own bibliography style with custom-bib/makebst41C.5The latest and greatest: biblatex42C.6The BibTEX database format43C.7BibTEX editors and bibliography managers44C.8Examples44C.9The url field47C.10Practice48C.11Troubleshooting48                                                                                                    |    | C.3 Bibliography styles: three generations    | 40 |
| C.5 The latest and greatest: biblatex42C.6 The BibT <sub>E</sub> X database format43C.7 BibT <sub>E</sub> X editors and bibliography managers44C.8 Examples44C.9 The url field47C.10 Practice48C.11 Troubleshooting48                                                                                                    |    |                                               | 41 |
| C.6 The BibTEX database format43C.7 BibTEX editors and bibliography managers44C.8 Examples44C.9 The url field47C.10 Practice48C.11 Troubleshooting48                                                                                                    |    |                                               | 42 |
| C.7BibTEX editors and bibliography managers44C.8Examples44C.9The url field47C.10Practice48C.11Troubleshooting48                                                                                                    |    |                                               |    |
| C.8 Examples       44         C.9 The url field       47         C.10 Practice       48         C.11 Troubleshooting       48                                                                                                    |    |                                               |    |
| C.9 The url field47C.10 Practice48C.11 Troubleshooting48                                                                                                    |    |                                               |    |
| C.10 Practice                                                                                                    |    |                                               |    |
| C.11 Troubleshooting                                                                                                    |    |                                               |    |
|                                                                                                    |    |                                               |    |
|                                                                                                    | De |                                               | -  |

# Preface

This is the book accompanying a LaT<sub>E</sub>X course for first-year econometrics students at the Rijksuniversiteit Groningen. The aim of the course is to guide you through your first steps with LaT<sub>E</sub>X, with pointers to further LaT<sub>E</sub>X resources to expand your LaT<sub>E</sub>X skills.

Some topics are delegated to appendices because they did not fit in with the course. Consult them as needed. There is an accompanying downloadable zip file with sample code.

The first two chapters deal mainly with practicalities and are sometimes specific for our local installation: chapter 1 contains some hints for setting up your own T<sub>E</sub>X system, and chapter 2 introduces the T<sub>E</sub>X installation of the Rijksuniversiteit Groningen.

The TeXstudio editor used in the course is free, cross-platform and has palettes of mathematical symbols. This last feature is useful for LaT<sub>E</sub>X beginners who have to typeset a lot of mathematics, or at least for their teacher. But most of this book is editor-agnostic, and the launcher, see below, makes it easy to switch editors.

#### The university installation and the TEX Live launcher

In case you want to know about our local setup: the university TEX Live installation resides on the network and is accessed via a launcher, which has a menu for the various components of the installation. Upon first use the launcher does some necessary initialization, such as adjusting the searchpath and setting up file associations. You can rerun this initializer at any time if something seems messed up.

The current incarnation of the launcher is written in a Windows-specific scripting language AutoIt. I am slowly rewriting it in C. In the new version, it will be possible to define the menu and other details in a configuration file, to make it easy to adapt the launcher to other setups. I hope to publish it eventually in some form.

The launcher replaces an earlier initialization script which created a menu and file associations, and added  $T_{E}X$  Live to the user searchpath. It consisted of a batchfile invoking a Perl script with the built-in Perl of  $T_{E}X$  Live. A version is available at www.tug.org/texlive/w32client.html.

# Chapter 1 Introduction

This introduction to  $LaT_EX$  is no more than that, an introduction. Hopefully, by the end of it you see the point of  $LaT_EX$ , and are able to explore it further on your own.

This chapter gives a bit of background, which may help you understand the philosophy of LaT<sub>E</sub>X.

#### 1.1 History

LaT<sub>E</sub>X is pretty old, and its roots are even older.

In 1977, Donald Knuth, a mathematician, started creating his typesetting system  $T_EX$  as a tool for better typesetting, expecially of mathematics. The first version of  $T_EX$  appeared in 1978. The second version, which was a complete rewrite, appeared in 1982.

The T<sub>E</sub>X system is based on a markup language. Contrary to html, another popular markup language, T<sub>E</sub>X is designed for precision typesetting of complex texts, and is also a macro language.

In the early 1980s Leslie Lamport provided a set of macros providing features such as automatic chapter- and section numbering, footnotes and automatic cross-referencing.

LaT<sub>E</sub>X allowed authors to concentrate on the meaning and structure of documents, rather on appearance. This is called *structural markup*.

The LaT<sub>E</sub>X macros cover most uses of T<sub>E</sub>X: besides articles, reports and books, also slides and letters are provided for. Most T<sub>E</sub>X users started using the LaT<sub>E</sub>X macros for their documents, adding their own stuff as needed, rather than starting their own macro package from scratch.

# 1.2 The T<sub>E</sub>X/LaT<sub>E</sub>X ecosystem

T<sub>E</sub>X and LaT<sub>E</sub>X caught on, and a large ecosystem grew up around it. Users around the world contributed macros, fonts, support for non-Western languages, manuals and utilities. The vast majority is free.

The *CTAN* archives are the main repository for T<sub>E</sub>X-related material, but it is likely that your T<sub>E</sub>X installation already contains everything you need or provides an easy way to add it.

The sites of T<sub>E</sub>X user groups such as http://www.tug.org and http://www.ntg.nl/ host various mailing lists and have links to other T<sub>E</sub>X- and LaT<sub>E</sub>X-related sites. My own site http://tex.aanhet.net/rugtex/ is about the RuG T<sub>E</sub>X installation and also contains some useful links.

# 1.3 Working with $LaT_EX$

LaTeX is not a wysywyg wordprocessor. Preparing a document with LaTeX is a three-step cycle:

- » Enter your text, with markup, in a text editor such as Notepad or TeXstudio or Emacs.
- » 'Compile' your document, i.e. convert it to pdf; more on that later.
- » Preview it in a pdf viewer such as Adobe Reader or SumatraPDF or the pdf viewer built into the editor, if there is one.

Below you see a marked-up source fragment at the left and two typeset results at the right:

```
\subsection{Some mathematics}\label{math}
```

The econometric model is confronted with observed data and the parameters are estimated by econometric techniques, as shown in equation \ref{eq:smm} below: \begin{equation} Y\_t = G\_1 (Y, X, \hat{\Theta}, \hat{U}) \label{eq:smm} \end{equation}

#### **1.1** Some mathematics

The econometric model is confronted with observed data and the parameters are estimated by econometric techniques, as shown in equation 1 below:

$$Y_t = G_1(Y, X, \hat{\Theta}, \hat{U}) \tag{1}$$

**1.1 Some mathematics.** The econometric model is confronted with observed data and the parameters are estimated by econometric techniques, as shown in equation 1 below:

$$Y_t = G_1(Y, X, \hat{\Theta}, \hat{U}) \tag{1}$$

The difference in appearance is entirely due to changes in the document header. LaT<sub>E</sub>X allows you to forget about layout and typography until you are ready for it.

Note also the automatic numbering and cross-referencing. This works as efficiently and reliably in this tiny sample as in a big tome.

#### 1.3.1 Front end and back end

In the next chapter, we shall do the entire cycle: text entry, compilation and previewing from the LaT<sub>E</sub>X editor TeXstudio. The real work wil be done behind the scenes by the actual T<sub>E</sub>X installation, which is complex system of command-line programs, macros, fonts and data files.

There are several editors to choose from, most of which are free and some of which are included in our LaTEX system. You can use them interchangeably without fear of messing up your files.

There are also several options for the background  $T_EX$  installation. The two major ones,  $T_EX$  Live and MiKT<sub>E</sub>X, are also free. The RuG installation uses  $T_EX$  Live, which is available for Windows, Mac OS and Unix/Linux. The other one, MiKT<sub>E</sub>X, is Windows-only. Both contain all the bits and pieces that you are likely to need, although  $T_EX$  Live is a bit more comprehensive. They both include the TeXworks editor/front end, although this is not the editor we use for this course.

#### 1.3.2 Installation on your laptop

For installation on your own laptop or computer, please refer to <a href="http://tex.aanhet.net/">http://tex.aanhet.net/</a> rugtex/home\_inst.html. It contains links to all the software from the university installation, excepting the launcher, and also discusses installation on Linux and Mac OS X.

Please do not install LaTEX while in class: a full install takes far too long.

# Chapter 2 Getting started

# 2.1 First: let Windows display file extensions

If you work on a file <code>somefile.tex</code>, then  $T_EX$  is going to generate various auxiliary files such as <code>somefile.aux</code> and <code>somefile.log</code>. With the following steps you make sure that Windows displays the file extensions, so you can tell all these files apart:

- » Windows XP/7
  - Click on 'My Computer'
  - Click on Tools / Folder Options. Windows 7: if you do not see Tools, hit the left Alt key first.
- » Windows 8 (III indicates the Windows- or logo key)
  - Type 🔳 -D for desktop mode
  - Type 💷 -E for File Explorer
  - Click on the Options logo
- » Select the View tab
- » Uncheck 'Hide extensions for known filetypes'
- » Click 'Apply to All Folders'
- » Click OK

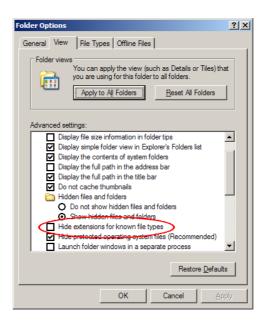

Figure 2.1. Letting Windows display file extensions

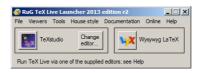

Figure 2.2. The TEX Live launcher

# 2.2 Accessing RuG $T_EX$ Live 2013

For a standard university UWP computer, you should have a menu item *Start / RuG menu / Text Processing / TeX Live RuG 2013*. For the new UWP2, this entry is under *Start / Programs / Text Processing*. This invokes the TEX Live Launcher, see Figure 2.2.

From this launcher you can start up your favorite LaTEX editor, consult documentation and do some maintenance. Please take a moment to browse the launcher menus.

The 'RuG TeX Live website' item in the *Online* menu points to the web pages for our T<sub>E</sub>X installation. There is also a page that explains how to install LaT<sub>E</sub>X at home, also for non-Windows platforms:  $http://tex.aanhet.net/rugtex/home_inst.html$ .

The button at the left, labeled '(La)TeX editor', invokes your selected default editor.

LaT<sub>E</sub>X files are plain text files. This means that you can view them in any editor, but you should edit them in an editor which adds no binary stuff. You can use a general programmers editor, but a dedicated LaT<sub>E</sub>X editor can give you a lot more help, as we shall see. The launcher offers you three choices: TeXstudio, TeXworks and TeXnicCenter, plus the option to select an editor of your own; see the radio buttons in the launcher. Here, we demonstrate TeXstudio.

# 2.3 TeXstudio

Figure 2.3 shows the TeXstudio edit screen. The editing area is surrounded by various toolbars, a structure view on the left and optionally a tabbed information area at the bottom.

This latter item is rather useful. If you do not see it, you can make it visible by clicking on

| Document : X:/textest/lin_regression/lin_regre                                                                                                    |                                                                                                    |                                                                                                    | 0-1-                                                                                                    |                                                                                                    |                                                                                                    |                                                                                                    | <u>_     ×</u>                                                                                                  |
|----------------------------------------------------------------------------------------------------|----------------------------------------------------------------------------------------------------|----------------------------------------------------------------------------------------------------|----------------------------------------------------------------------------------------------------|----------------------------------------------------------------------------------------------------|----------------------------------------------------------------------------------------------------|----------------------------------------------------------------------------------------------------|----------------------------------------------------------------------------------------------------|
| File Edit Idefix Tools LaTeX Math Wizards Bibli                                                                                                    | ography M                                                                                                    | lacros View                                                                                                    | Options                                                                                                    | Help                                                                                                    |                                                                                                    |                                                                                                    |                                                                                                    |
| ] 💯 🤜 🛸 🕨 💌 🖳 🎞 🏥 🗊                                                                                                    |                                                                                                    |                                                                                                    |                                                                                                    |                                                                                                    |                                                                                                    |                                                                                                    |                                                                                                    |
| Structure ×                                                                                                    | B                                                                                                    | lin_regressi                                                                                                    | on.tex 🔀                                                                                                    |                                                                                                    |                                                                                                    |                                                                                                    |                                                                                                    |
| Image: Provide the set of the set of | I       U       ⇒       =       =       ≠       \$\$       x <sup>□</sup> \$\$       \$\$       \$\$       \$\$       \$\$       \$\$       \$\$       \$\$       \$\$       \$\$       \$\$       \$\$       \$\$       \$\$       \$\$       \$\$       \$\$       \$\$       \$\$       \$\$       \$\$       \$\$       \$\$       \$\$       \$\$       \$\$       \$\$       \$\$       \$\$       \$\$       \$\$       \$\$       \$\$       \$\$       \$\$       \$\$       \$\$       \$\$       \$\$       \$\$       \$\$       \$\$       \$\$       \$\$       \$\$       \$\$       \$\$       \$\$       \$\$       \$\$       \$\$       \$\$       \$\$       \$\$       \$\$       \$\$       \$\$       \$\$  < | も         th           も         ot           から         th           42         1           43日         1           444         1           45         1           46         Th           48         1           48         1           48         1           48         1 | e graph<br>her wor<br>e param<br>ough it<br>ection(:<br>abel(se<br>e earli<br>ast squ<br>05,\cit<br>09,\cit<br>gendres<br>at he h<br>gendre<br>determ | <pre>interm in \$x\$     on \$x\$ by its     on \$x\$ by its     ds, \$Y\$ can be     ters (\$\alpha\)     is not a line     is not a line     c:Historical rem     is contract rem     is not a line     est form of li     ares, which we     e(legendre) ar     e(gauss18009).     term, moindre     ad known the m     and Gauss both     ining from as     toolman</pre> | <pre>self is not a<br/>considered a<br/>(\$\$)beta\$, am<br/>ar function o<br/>warks)<br/>marks)<br/>mear regressi<br/>is published b<br/>d by Gauss i<br/>The term ``L<br/>is carr\'es.<br/>He chod since 1<br/>applied the</pre> | <pre>straight line<br/>linear funct<br/>d \$\gamma\$),<br/>f \$x\$.<br/>on was the me<br/>by Legendre i<br/>.n<br/>ast squares'<br/>lowever, Gauss<br/>.795.<br/>method to the</pre> | <ul> <li>In</li> <li>ion of even</li> <li>thod of</li> <li>is from</li> <li>claimed</li> <li>problem</li> </ul> |
|                                                                                                    | Messa                                                                                                    | anes                                                                                                    | Log File                                                                                                    | Errors                                                                                                    | Preview                                                                                                    | Search Results                                                                                                    | 1                                                                                                    |
| 24<br>94<br>11<br>24<br>24                                                                                                    | Process sl<br>Process sl<br>This is Bib<br>The top-le                                                                                                    | arted: bibte:<br>arted: pdfla                                                                                                    | x.exe "lin_re<br>tex.exe -syr<br>0.99d (TeX L<br>file: lin_regr                                                                                       | gression"<br>httex=1 -interaction=r<br>live 2012/W32TeX)                                                                                                    |                                                                                                    | 1                                                                                                    | A<br>                                                                                                    |
|                                                                                                    |                                                                                                    |                                                                                                    |                                                                                                    |                                                                                                    | en_US 🗸 UTF-8 F                                                                                                    | Ready Normal Mode                                                                                                    |                                                                                                    |

Figure 2.3. TeXstudio, a LaT<sub>E</sub>X editor

the second-left item 🔳 at the lower left corner of the editor window.

While you are at it, you can also right-click on an empty area of the toolbar or menu bar to get rid of some of the toolbar clutter; everything is already available via the menus.

Also look through the TeXstudio menus, in particular:

- » The LaTeX menu for inserting various LaTeX macros
- » The Math menu for inserting LaTEX macros for math

You can also type LaTEX macros by hand once you know them.

#### 2.4 First document

Create a new document by clicking on *File / New* and type the following code:

```
\documentclass{article}
\begin{document}
Hello, world!
\end{document}
```

This is a complete LaTEX document: setup is done in the *preamble*, *i.e.* the \documentclass line and anything else before \begin{document}. In this case, we just specified that we wanted an article, rather than *e.g.* a book or a letter. Actual content goes between  $\begin{document} and \end{document}.$ 

#### 2.4.1 Compiling

Save the document *e.g.* as X:\latexdocs\hello.tex. Then click the Build button (>>>). If all is well, a pdf-preview window should pop up; see figure 2.4.

Also have a look at the message area below the editing area (figure 2.5). If there are problems or you are not getting the output you expect then you can inspect the Errors tab.

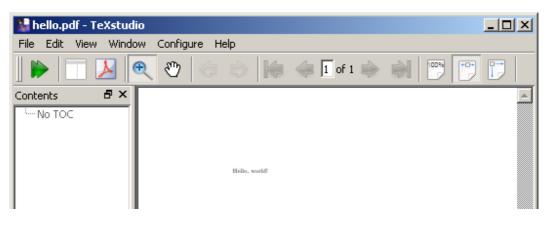

Figure 2.4. The built-in previewer of TeXstudio

You can read more about compiling in Section 3 of the online help: *Help / User Manual...*. It also explains what to do in case of errors.

| Messages                                                                      | Log File | Errors | Preview | Search Results |  |  |  |
|-------------------------------------------------------------------------------|----------|--------|---------|----------------|--|--|--|
| Process started: pdflatex.exe -synctex=1 -interaction=nonstopmode "hello".tex |          |        |         |                |  |  |  |
| Process exited normall                                                        | У        |        |         |                |  |  |  |
|                                                                               |          |        |         |                |  |  |  |
|                                                                               |          |        |         |                |  |  |  |

Figure 2.5. Messages tab after a successful compilation

### 2.5 Documentation

**Built-in help.** The Help menu of TeXstudio provides both help for TeXstudio itself and a brief LaT<sub>E</sub>X reference.

The launcher Documentation- and Online menus contain shortcuts to several other useful manuals and online resources.

The *LaTeX Introduction* menu entry points to a book-length introduction which covers all the basics. It is also a nice demonstration of the bookmarking and hyperlinking that you get virtually for free with LaTeX, and which makes the pdf very convenient to consult on-screen. The next menu item, *LaTeX Reference*, is the full version of the built-in LaTeX reference.

The [UK T<sub>E</sub>X] *FAQ* is another useful resource.

#### 2.5.1 The documentation list

A virtually complete list of documentation included with TEX Live is doc.html in the root of the installation. In the launcher documentation menu, this is *All TeX Live documentation by package*. We shall refer to this list as 'the documentation list'.

But you can also use the texdoc command-line utility or consult the documentation from the *CTAN Catalogue*.

#### Tip: view pdfs without their margins

For better use of your screen pixels, you may wish that your pdf viewer zoomed in on the printed part of the page. Several pdf viewers can do this automatically. In Adobe Reader, select *View / Zoom / Fit Visible*. In SumatraPDF, part of our TEX installation, select *Zoom / Fit Content*.

#### 2.6 Practice files

This course comes with a zipfile practice.zip with some example .tex files, a subdirectory figures of graphic files for later in the course and a second subdirectory bibtex relating to bibliography management<sup>1</sup>.

Right-click the zip file after downloading, select 'Extract All...' and pick a suitable directory for unpacking, *not* some obscure directory for temporary files; see below.

Several chapters conclude with suggestions for practicing, which usually refer to files from this zipfile.

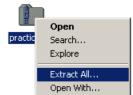

<sup>1.</sup> This last topic is no longer part of the course, but when you start using LaTEX for real, it is highly advisable to learn the LaTEX bibliography system.

#### Chapter 3

# Basics

Keep *The Not So Short Introduction* handy; as mentioned above, it is in the launcher menu under *Documentation*.

Start a new LaTEX document as described in section 2.4, with content

\documentclass{article}
\begin{document}
Hello, world!
\end{document}

Hello, world!

You may already have guessed that macros start with \ and that a parameter can be enclosed in braces { }. A construct \begin{something}...\end{something} is called an *environment*.

Now try out some of the syntax below on your new LaTEX document.

### 3.1 Paragraphs

You need to separate paragraphs with empty lines in the input file; a single linebreak is equivalent to a space.

graph.

A linebreak in the source creates a space in the pdf output. An empty line in the source ends a paragraph. A linebreak in the source creates a space in the pdf output. An empty line in the source ends a para-

#### 3.2 Comments

The percent character, %, is the comment character: LaTEX ignores it and everything following it on the same line, including the linebreak itself.

```
one
%ignore
tw%
o
```

#### 3.3 Control sequences and -characters

LaTEX commands often take the form of a backslash followed by a series of letters, e.g.

\LaTeX

LaT<sub>E</sub>X

one two

A control sequence swallows succeeding spaces, so you sometimes have to follow it with  $\{\}$  or  $\sim$ :

\LaTeX code

\LaTeX~code, \LaTeX{} code, \LaTeX.

LaT<sub>E</sub>Xcode LaT<sub>E</sub>X code, LaT<sub>E</sub>X code, LaT<sub>E</sub>X.

Rendering control characters literally:

|             | function                | render literally with |
|-------------|-------------------------|-----------------------|
| %           | comment character       | \%                    |
| { }         | parameter; grouping     | \{ \}                 |
| \           | starts control sequence | \textbackslash        |
| $\setminus$ | newline (!)             |                       |
|             |                         |                       |

# 3.4 Grouping

A pair of braces can also localize the effect of a command:

x z {\footnotesize x z} x z X Z X Z X Z

# 3.5 Text formatting

These commands work on all subsequent text within the current block:

normal \itshape italic \bfseries bolditalic
\upshape bold \mdseries normal

text italic bolditalic bold normal

Argument form:

normal \textit{italic} \textbf{bold}

normal italic bold

TeXstudio has buttons for bold  $\mathbb B$  and italic  $\mathbb I$  on the inner vertical toolbar.

These are the basic text formatting commands:

|            | 'from now on' | argument form  |
|------------|---------------|----------------|
| italic     | \itshape      |                |
| upright    | \upshape      |                |
| bold       | \bfseries     | <pre></pre>    |
| medium     | \mdseries     | $textmd{}$     |
| monospaced | \ttfamily     | $\det{\ldots}$ |

Some people recommend \emph (*emphasized*) instead of \textit as being more in line with structural markup.

The classfile and stylefiles will take care of many changes in text attributes, e.g. in section heads and in bibliographies. Do not style these items manually, even though you have not yet learned how to adjust styling globally.

Predefined text sizes; note that some may come out the same:

| \tiny<br>\scriptsize | \normalsize |        |
|----------------------|-------------|--------|
| \footnotesize        | \large      | \LARGE |
| \small               | \Large      | \huge  |

Usually, the classfile will take care of required size changes.

#### 3.6 Special characters

Here a short list of typographic characters and how you can create them in LaT<sub>E</sub>X even if you use only typewriter characters in your input:

|                     | output    | code |
|---------------------|-----------|------|
| Single quotes       | <i>``</i> | ~ 1  |
| Double quotes       |           |      |
| Non-breaking space  |           | ~    |
| Hyphen              | -         | -    |
| En-dash             | _         |      |
| Em-dash             | —         |      |
| Accented characters | é         | \'e  |
|                     | ï         | \"\i |
|                     |           |      |

Using accented input characters require an extra line

\usepackage[utf8]{inputenc}

in the preamble<sup>1</sup>:

\usepackage[utf8]{inputenc}
...
" ä ï © « " and '' \"a \"\i{} \textcopyright{} << ''</pre>

" ä ï  $\mathbb{O}$  « " and " ä ï  $\mathbb{O}$  « "

This method does not cover all unicode characters, and if you type a lot of code then you may prefer control codes anyway.

For full unicode support, you should use the XeT<sub>E</sub>X or LuaT<sub>E</sub>X engines; see appendix sections A.6.1 and B.2.

#### 3.6.1 Hyphens and dashes

Please be aware that not every horizontal dash is the same. A few examples of proper use:

*En-dashes* for ranges: 7-9 for '7-9', or to set off – part of – a sentence.

*Em-dashes* also for setting off—part of—a sentence, but now without surrounding spaces<sup>2</sup>.

A plain *hyphen* '-' is appropriate for hyphenation and for compound words such as 'cross-referencing'.

# 3.7 Lists: itemize, enumerate and description

#### Itemize (unnumbered list):

| \begir | a{itemize} |
|--------|------------|
| \item  | camel      |
| \item  | rabbit     |
| i      | temize}    |

camel

rabbit

#### Enumerate (numbered list):

| \begin{enumerate} |  |  |  |
|-------------------|--|--|--|
| \item soup        |  |  |  |
| \item main course |  |  |  |
| \item dessert     |  |  |  |
| \end{enumerate}   |  |  |  |

- 1. soup
- 2. main course
- 3. dessert

#### Lists can be nested:

1. latin1 is an alternative to utf8, but if we go beyond ASCII input at all, then let us do it right and adopt unicode.

2. or, better with thin spaces  $\$ ,

```
\begin{enumerate}
\item soup
\item main course
  \begin{itemize}
    \item tortilla filled with meat and vegetables
    \item refried beans
    \end{itemize}
\item dessert
\end{enumerate}
```

Description lists:

```
\begin{description}
\item[One] This is a short term.
\item[Quetzalquat1] Mexican god, about whom we
   could tell a lot if only we had the time and
   inclination.
\end{description}
```

1. soup

- 2. main course
  - tortilla filled with meat and vegetables
  - refried beans
- 3. dessert

**One** This is a short term. **Quetzalquatl** Mexican god, about whom we could tell a lot if only we had the time and inclination.

Here, we see an example of optional parameters, which are enclosed in square brackets.

### 3.8 LaT<sub>E</sub>X classes

Each LaTEX document starts with a \documentclass line, which selects a class file. Class files define available features and a default look. Some important LaTEX document classes:

- » article (no chapters)
- » report
- » book

The above classes are very similar in the features they support. You can add features or change the appearance by loading packages:<sup>3</sup>

```
\documentclass[10pt,a4paper]{article}
\usepackage[utf8]{inputenc}
\usepackage{amsmath}
\usepackage{amsfonts}
\usepackage{amssymb}
```

# 3.9 Sectioning commands

The standard classes listed above have a predefined sectioning hierarchy: parts, chapters (not for articles), sections, subsections, subsubsections, paragraphs and subparagraphs.

All these commands all have an optional and a required parameter, e.g.

```
\section[Short title]{A very long and impossibly involved title,
which will never fit in a page header}
\subsection{A short enough title}
```

Sectioning titles may turn up in page headers or in an automatically generated table of contents. If a title isn't short and simple, you definitely should use an optional parameter which won't cause trouble when it is reused in page headers or in a table of contents.

<sup>3.</sup> This is a preamble generated by the TeXstudio Quick Start wizard.

#### 3.9.1 Bookmarks and clickable cross-references with hyperref

The hyperref package will create bookmarks from your sections, and also make all the cross-references in your pdf clickable. Add an option colorlinks if you do not like the boxes around links:

```
\usepackage[colorlinks]{hyperref}
```

#### 3.10 Title

Publications customarily start with some sort of title page or -block. LaTEX creates such a title with the <code>\maketitle</code> command. You should already have defined an author and title with corresponding commands.

The <code>\author-</code> and <code>\title</code> commands can be placed either in the preamble or in the body of the LaT<sub>E</sub>X source. The <code>\maketitle</code> command belongs in the body.

Here is an example of an article with a \usepackage command, a title block, a table of contents and sections:

| \documentclass{article}                                     | Title of article                                                           |
|-------------------------------------------------------------|----------------------------------------------------------------------------|
| <pre>\usepackage{newpxtext,newpxmath} % palatino font</pre> |                                                                            |
| \begin{document}                                            | My name                                                                    |
| <pre>\title{Title of article}</pre>                         | iviy nume                                                                  |
| \author{My name}                                            | June 17, 2014                                                              |
| \maketitle                                                  | ,,,                                                                        |
| \thispagestyle{empty}                                       |                                                                            |
| \tableofcontents                                            | Contents                                                                   |
| \section{A section}\label{sec:ASection}                     | 1         A section         1           1.1         A subsection         1 |
| See section \ref{sec:ASection} on page                      |                                                                            |
| \pageref{sec:ASection}.                                     | 1 A section                                                                |
| \subsection{A subsection}                                   | See section 1 on page 1.                                                   |
| That's all, folks!                                          |                                                                            |
|                                                             | 1.1 A subsection                                                           |
| \end{document}                                              | That's all, folks!                                                         |

Notice the use of cross-referencing commands \label, \ref and \pageref.

*Warning.* Cross-references usually require more than one (pdf)LaT<sub>E</sub>X run before they are correctly resolved. This is also true for automatically generated text such as tables of contents. After each LaT<sub>E</sub>X run, be sure to check the errors tab below the editing area for errors and warnings.

### 3.11 Footnotes and 'thanks'

In the LaTEX source, footnotes are placed in the running text. The footnote command generates both the mark in the running text and the footnote itself at the bottom. As with sectioning, footnotes are numbered automatically:

Here comes a footnote.\footnote{% This is the footnote.} And some more text. Here comes a footnote.<sup>1</sup> And some more text.

<sup>1</sup>This is the footnote.

A special case is a footnote attached to the title or author of an article. Note that the footnote should be *inside* the title- or author parameter.

| <pre>Sample title\thanks{%</pre>              |
|-----------------------------------------------|
| Supported by a grant}}                        |
| A.U. Thor\thanks{%                            |
| And another grant}}                           |
| \maketitle                                    |
|                                               |
| First line of regular text.%                  |
| With a regular footnote.} And some more text. |
|                                               |

Sample title\*

A.U. Thor<sup>†</sup>

June 17, 2014

First line of regular text.<sup>1</sup> And some more text.

\*Supported by a grant <sup>†</sup>And another grant

<sup>1</sup>With a regular footnote.

#### 3.12 Practice

Start out with a new document, as described in section 2.4. Use this document to try out the code samples from this chapter.

If you feel ready to try bigger things, you can try to typeset some real text. If you have nothing suitable of your own, you can turn to Wikipedia articles such as <a href="http://en.wikipedia.org/wiki/Factors\_of\_production">http://en.wikipedia.org/wiki/Factors\_of\_production</a>. You can copy-and-paste pieces of text from the web page to your own LaTeX document.

Try to recreate the structure, not the appearance, *e.g.* use sectioning commands instead of manually bolding headings, and let LaT<sub>E</sub>X create the table of contents. Also pay attention to proper quotes and typographic characters.

Consult basics\_sample.tex from the practice zip (see section 2.6) as an example of a complete, structured LaTEX document.

# Chapter 4 Math

### 4.1 Amsmath

Although you can do a lot of math typesetting with LaT<sub>F</sub>X alone, we shall assume that amsmath and related packages are loaded, e.g. with a command

\usepackage{amsmath,amsfonts,amssymb}

in the preamble, *i.e.* between \documentclass{...} and \begin{document}.

For documentation, click in the launcher Documentation / AmsMath User Guide.

#### 4.2 Math mode: Inline and display math

Math in running text is bracketed between \$ characters<sup>1</sup>:

```
Simple bits of math in running text,
enclosed in \ characters: x or
$\alpha$ or $\sum_i n_i$
```

Simple bits of math in running text, enclosed in \$ characters: x or  $\alpha$  or  $\sum_i n_i$ 

 $x = \sum_{i=0}^{\infty} y_i$ 

Notice that *ordinary letters are italicized* in math mode.

More elaborate formulas are better typeset as *display math*, on a line by itself<sup>2</sup>. Notice the more spacious typesetting of indices in display math mode.

```
[x = \sum_{i=0}^i y_i ]
```

Display math with automatic equation numbering:

```
\begin{equation}
                                                                        x = \sum_{i=0}^{\infty} y_i
x = \sum_{i=0}^{i=0}^{i=0}
                                                                                                (4.1)
\end{equation}
See equation \ref{firstequation}
                                                     See equation 4.1 on page 16.
on page \pageref{firstequation}.
```

This is yet another example of automatically generated numbers which can be used for cross-referencing.

#### 4.3 Mathematical notation

Many symbols listed below can be entered via the TeXstudio interface, either via the Math menu or via the panel at the left. But you can also type the code directly.

Alternative codings: \( ...\) or \begin{math} ... \end{math}.
 Alternative codings: \begin{displaymath} ... \end{displaymath} and, only with the amsmath package: \begin{equation\*}...\end{equation\*}.

#### 4.3.1 Greek letters

```
lowercase: $\alpha, \beta, \epsilon,
\varepsilon, \gamma, \phi, \psi,
\xi, \pi, \sigma, \omega$ \\
uppercase: $\Gamma, \Phi, \Psi, \Xi,
\Pi,\Sigma, \Omega$
```

lowercase:  $\alpha$ ,  $\beta$ ,  $\epsilon$ ,  $\epsilon$ ,  $\gamma$ ,  $\phi$ ,  $\psi$ ,  $\xi$ ,  $\pi$ ,  $\sigma$ ,  $\omega$  uppercase:  $\Gamma$ ,  $\Phi$ ,  $\Psi$ ,  $\Xi$ ,  $\Pi$ ,  $\Sigma$ ,  $\Omega$ 

#### 4.3.2 Mathematical accents

```
$x', \hat{a}, \acute{e}, \bar{\imath},
\vec{o}, \dot{u}, \ddot{v},
\vec{\dot{Y}}$
```

 $x', \hat{a}, \acute{e}, \bar{\imath}, \vec{o}, \dot{u}, \ddot{v}, \dot{Y}$ 

Note \imath for a dotless i, and the last example which stacks two accents on top of each other.

#### 4.3.3 Various symbols

Arithmetic and relational operators

| <pre>\$\alpha = \theta - \gamma \times \zeta\$\\</pre> | $\alpha = \theta - \gamma \times \zeta$ |
|--------------------------------------------------------|-----------------------------------------|
| x < y and $a > b$                                      | x < y and $a > b$                       |
| $u \leq v$ and $i \leq j$                              | $u \leq v$ and $i \geq j$               |
| <pre>\$\sigma \pm \tau\$ and \$\beta \sim \rho\$</pre> | $\sigma \pm \tau$ and $\beta \sim \rho$ |

#### Arrows

```
$\leftarrow, \Rightarrow,
\uparrow, \Downarrow,
\leftrightarrow,
\longleftrightarrow$
```

 $\leftarrow, \Rightarrow, \uparrow, \Downarrow, \leftrightarrow, \longleftrightarrow$ 

#### 4.4 Finding symbols

Many symbols are already available via the TeXstudio interface. But for a very comprehensive list, consult the document 'Comprehensive Symbol list', which is part of the TEX Live documentation. Search for 'comprehensive' in the documentation list (see 2.5.1).

Functions

Do not write \$log 100 = 2\$ but \\ \$\log 100 = 2\$ \\ \$\ln 100 = 4.605\$ \\ \$\sin(45) = 0.707\$ Do not write log100 = 2 but log 100 = 2 ln 100 = 4.605 sin(45) = 0.707

#### 4.5 Various constructs

For the samples below, we use display math, since many of them take up too much height to fit within a standard line of text. Note the use of braces { and } to collect several letters and symbols into one argument.

Subscripts and superscripts

 $[ x_i, x_{i+1}, a^2, b^{x+y} ]$ 

 $x_i, x_{i+1}, a^2, b^{x+y}$ 

| Q          | uick Array                     |   |                                        | ?                    |
|------------|--------------------------------|---|----------------------------------------|----------------------|
|            | 1                              | 2 |                                        |                      |
| 1          | 1                              | 2 |                                        |                      |
| 2          | 3                              | 4 |                                        |                      |
|            |                                |   |                                        |                      |
|            |                                |   |                                        |                      |
|            |                                |   |                                        |                      |
|            |                                |   |                                        |                      |
|            |                                |   |                                        |                      |
|            |                                |   |                                        |                      |
|            |                                |   |                                        |                      |
|            |                                |   |                                        |                      |
| lur        | n of Rows                      |   | 2                                      |                      |
|            | n of Rows<br>n of Columns      |   | 2                                      | 14<br>14<br>14<br>14 |
| lur        |                                |   |                                        |                      |
| lur<br>Col | m of Columns                   |   | 2<br>Right                             | 2                    |
| lur<br>Col | m of Columns<br>umns Alignment |   | 2<br>Right<br>array                    |                      |
| lur<br>Col | m of Columns<br>umns Alignment |   | 2<br>Right<br>array<br>array<br>matrix | 2                    |
| lur<br>Col | m of Columns<br>umns Alignment |   | 2<br>Right<br>array<br>array           | 2                    |

Figure 4.1. Quick Array wizard

 $\sqrt{x+y}, \sqrt[n]{2}$ 

x/y and  $\frac{\alpha}{\beta + \gamma}$ 

 $\sum_{i} x_{i} = \prod_{i=2}^{7} i + 1 = \int_{z=0}^{\infty} z^{2}$ 

 $x_0 \dots x_{100}, x_0 + \dots + x_{10}$ 

Roots, without and with optional parameter

 $[ \x+y}, \x+y] ]$ 

Two styles of fractions; regular text within display math

```
[ x/y \det{ and } \int { +  +  +  +  } ]
```

Sums, products and integrals

\[ \sum\_i x\_i = \prod\_{i=2}^7 i+1 =
 \int\_{z=0}^\infty z^2 \]

Ellipsis (dots), on the baseline and higher up

\[ x\_0 \ldots x\_{100}, x\_0 + \cdots + x\_{10} \]

#### 4.6 Arrays/matrices

LaT<sub>E</sub>X arrays:

| \[ \beg | in{; | array | }{: | Lcr | }                 |        |              |    |
|---------|------|-------|-----|-----|-------------------|--------|--------------|----|
| 0.15    | &    | 3a    | &   | 0   | $\langle \rangle$ | 0.15   | За           | 0  |
| 0.0003  | &    | 501d  | &   | 10  | \\                | 0.0003 | 501 <i>d</i> | 10 |
| 0.011   | &    | 2c    | &   | 1   |                   | 0.011  | 2c           | 1  |
| ar:     | ray  | } \]  |     |     |                   | 0.011  | -0           | -  |

In the second parameter above, lcr, each of the three letters 'lcr' specify the alignment of one column: left, centered and right.

TeXstudio has a 'Quick Array' wizard to create a first approximation; see Figure 4.1. The wizard assumes that the text cursor is between math mode delimiters such as  $[\ldots]$ .

Matrices, amsmath-style:

| <pre>\[ \begin{matrix}</pre> |    |     |      |
|------------------------------|----|-----|------|
| x & y & z \\                 | x  | y   | Z    |
| .0 & .01 & .001              | .0 | .01 | .001 |
| \end{matrix} \]              |    |     |      |

Notice the absence of column specifications: all columns are centered.

You get built-in round brackets '()' with pmatrix and square brackets '[]' with bmatrix. See the amsmath documentation for more variations.

\[ \begin{pmatrix} x & y & z \\ .0 & .01 & .001  $\begin{pmatrix} x & y & z \\ .0 & .01 & .001 \end{pmatrix} \begin{bmatrix} x & y & z \\ .0 & .01 & .001 \end{bmatrix}$ \end{pmatrix} \begin{bmatrix} x & y & z \\ .0 & .01 & .001 \end{bmatrix} \] Matrix with various ellipses: \[ \begin{bmatrix}  $\begin{bmatrix} a_{11} & \dots & a_{1m} \\ \vdots & \ddots & \vdots \\ a_{n1} & \dots & a_{nm} \end{bmatrix}$ a\_{11} & \ldots & a\_{1m} \\ \vdots & \ddots & \vdots \\ a\_{n1} & \ldots & a\_{nm} \end{bmatrix} \] or \[ \begin{bmatrix}  $a_{11} \ldots a_{1m}$ a\_{11} & \ldots & a\_{1m} \\ .....  $\bdotsfor{3} \\$ a\_{n1} & \ldots & a\_{nm} \end{bmatrix} \] Bracketing with large delimiters:

| <pre>\[ \left( \begin{array}{rr}</pre> |          |                                          |
|----------------------------------------|----------|------------------------------------------|
| 10 & 100 \\                            | ( 10     | $\begin{pmatrix} 100 \\ b \end{pmatrix}$ |
| a & b                                  | a        | b                                        |
| \end{array}\right) \]                  | <b>X</b> | /                                        |

This also works with braces '{ }' and square brackets '[ ]'. If you need only one of the two braces, use '.' for the other one:

| <pre>\[ \left\{ \begin{array}{c} a \\</pre> | ' a    |
|---------------------------------------------|--------|
| b \end{array} \right. \]                    | a<br>b |

#### 4.7 Multiline equations

There are various constructs for multiline equations. Basic LaT<sub>E</sub>X has the eqnarray and eqnarray\* environments, the first with, the second without automatic numbering.

But we shall just give an example of the amstex align and align\* environments:

| $f(x) = (a+b)^2$                         |                |
|------------------------------------------|----------------|
| $= a^2 + 2ab + b^2$<br>$\neq (a+b)(a-b)$ | (4.2)<br>(4.3) |
| See equations 4.2 and 4.3.               |                |
|                                          | $=a^2+2ab+b^2$ |

The & character defines the alignment. You see that every line get its own number, unless it is suppressed with a \nonumber command.

The starred version omits the numbering:

```
\begin{align*}
f(x) &= (a + b)^2 \\
    &= a^2 + 2ab + b^2
\end{align*}
```

 $f(x) = (a+b)^2$  $= a^2 + 2ab + b^2$ 

#### 4.8 Fonts in math

#### 4.8.1 Upright and italic

First, note that alphabetic characters will be italicized in math mode. Use \mathrm to get an upright version:

#### 4.8.2 Bold

With bold, the situation is unfortunately a bit complicated. For regular 'latin' alphabetic characters, use \mathbf, which makes the character at the same time bold and upright:

```
$M, \mathbf{M}, v, \mathbf{v}$ M, M, v, v
```

For Greek characters and other symbols, try \boldsymbol instead of \mathbf:

| \$\Psi, | <pre>\boldsymbol{\Psi},</pre> | $\Psi, \Psi, \infty, \infty$ |
|---------|-------------------------------|------------------------------|
| \infty, | \boldsymbol{\infty}\$         | $\Psi, \Psi, \omega, \infty$ |

If neither \mathbf nor \boldsymbol does the trick, load the bm package:

\usepackage{bm}

and try again.

#### 4.8.3 Fancy math fonts

| Blackboard: \$\mathbb{B}\$\\ | Blackboard: $\mathbb{B}$ |
|------------------------------|--------------------------|
| Calligraphic: \$\cal{A}\$\\  | Calligraphic: <i>A</i>   |
| Fraktur: \$\mathfrak{A}\$    | Fraktur: A               |

#### 4.9 Macros

It can become pretty cumbersome to write something like  $boldsymbol{alpha}$  for  $\alpha$  over and over again. You can define an abbreviation with the following code:

\newcommand{\balph}{\boldsymbol{\alpha}}

and then you just need to type \balph.

A macro can also have parameters. Below, [1] indicates the number of parameters and #1 indicates the first parameter.

 $\label{light} \label{light} \label{light}$ 

or, if you also want to use it in text without bothering with \$ signs:

```
\label{light} \label{light} \label{light}
```

With this definition, you can type  $\bvc{x}$  rather than  $\c{\pithbf{x}}$  or  $\vec{\pithbf{x}}$  for  $\vec{x}$ .

#### 4.10 Practice

When trying out the code samples from this chapter, do not forget to load the AMS packages:

```
\documentclass{article}
\usepackage{amsmath,amsfonts,amssymb}
...
\begin{document}
...
\end{document}
```

Remember not to use inline math for displayed equations; see section 4.2.

The practice zip, see section 2.6, contains an example LaTEX file math\_sample.tex.

When looking for real mathematical texts to convert to LaTEX, you may turn to Wikipedia pages such as http://en.wikipedia.org/wiki/Linear\_regression or http://en.wikipedia.org/wiki/L2\_norm, or use something of your own.

# Chapter 5 Tabulars

# 5.1 Basics

Outside math mode, the tabular environment provides tables, which can be considered the text counterpart of multicolumn arrays. As with math arrays, columns are separated with 'k' and rows with ' $\backslash$ '.

TeXstudio has a tabular wizard, but it is not much help when things get hairy.

A very basic table:

| \begin{tabular}{lcr}    |       | _        |       |
|-------------------------|-------|----------|-------|
| small & whatever & 1 \\ | small | whatever | 1     |
| big & huh? & 10000      | big   | huh?     | 10000 |
| \end{tabular}           | U     |          |       |

There is a preamble {lcr} which defines the alignment of the columns.

A table with some empty cells:

| \begin{tabular}{lcr}               |       | _        |       |
|------------------------------------|-------|----------|-------|
| <pre>small &amp; whatever \\</pre> | small | whatever |       |
| big & & 10000                      | big   |          | 10000 |
| \end{tabular}                      | 0     |          |       |

You do not need to put in an ampersand & for empty cells at the end.

You can add vertical rules in the preamble and horizontal rules with an \hline command:

| <pre>\begin{tabular}[t]{  r r } \hline &amp; \textit{Butter} &amp; \textit{Cheese} \\</pre> |      |        |        |
|---------------------------------------------------------------------------------------------|------|--------|--------|
| \hline                                                                                      |      | Butter | Cheese |
| 2000 & 9.1 & 5.7 \\                                                                         | 2000 | 9.1    | 5.7    |
| \hline<br>2001 & 11.7 & 6.3 \\                                                              | 2001 | 11.7   | 6.3    |
| \hline                                                                                      | 2002 | 12.2   | 6.5    |
| 2002 & 12.2 & 6.5 \\                                                                        |      |        |        |
| \hline                                                                                      |      |        |        |
| \end{tabular}                                                                               |      |        |        |

If you use horizontal rules at all, you should include commands

\usepackage{array}
\setlength\extrarowheight{1pt}

in the preamble, to get a little bit of space between rules and the cells below. You can also issue an \extrarowheight command in the middle of your document (from now on, \extrarowheight is set to 1pt).

Fewer rules is probably better; see table 5.1:

|      | Butter | Cheese     |
|------|--------|------------|
| 2000 | 9.1    | 5.7        |
| 2000 |        | 5.7<br>6.3 |
|      | 11.7   | 6.5        |
| 2002 | 12.2   | 6.5        |

Table 5.1. Fewer rules are better

#### 5.2 Partial rules

| \begin{tabular}{ lrr }<br>\hline            |      |        |        |
|---------------------------------------------|------|--------|--------|
| •                                           |      | D ()   | 01     |
| & \textit{Butter} & \textit{Cheese} \\      |      | Butter | Cheese |
| \cline{2-3}<br>2000 & 9.1 & 5.7 \\          | 2000 | 9.1    | 5.7    |
| 2000 & 9.1 & 5.7 \\<br>2001 & 11.7 & 6.3 \\ | 2001 | 11.7   | 6.3    |
| 2002 & 12.2 & 6.5 \\                        | 2002 | 12.2   | 6.5    |
| \hline                                      |      |        |        |
| \end{tabular}                               |      |        |        |

### 5.3 Multicolumn

the \multicolumn macro lets you join columns, or change the alignment of a column. Its parameters are successively:

- 1. number of columns to merge
- 2. preamble
- 3. content

```
\begin{tabular}{|lrr|}
\hline
& \multicolumn{2}{c|}{Products} \\
cline{2-3}
& \multicolumn{1}{c}{\textit{B.}}
& \multicolumn{1}{c|}{\textit{C.}} \\
cline{2-3}
. . .
```

|      | Products |      |
|------|----------|------|
|      | В.       | С.   |
| 2000 | 910.1    | 5.7  |
| 2001 | 1111.7   | 6.3  |
| 2002 | 1112.2   | 66.5 |

910.1

1111.77

1112.2

5.7

6

6666.5

#### 5.4 Decimal alignment

Often, you can simply right-align, since typically all data in a column are specified with the same number of decimal digits. This is the case with the Butter / Cheese examples above.

If this isn't the case, you can put the following code in your preamble:

\usepackage{dcolumn}  $\ensuremath{\mathbb{d}}[1]{D{.}{.}{\#1}}$ 

This lets you use column types  $d\{n.m\}$  with *n* digits before the decimal point and *m* after:

| \begin{tabular}{ 1 d{4.2} d{4.1} }             |      |
|------------------------------------------------|------|
| \hline                                         | 2000 |
| 2000 & 910.1 & 5.7 \\<br>2001 & 1111.77 & 6 \\ | 2001 |
| 2002 & 1112.2 & 6666.5 \\                      | 2002 |
| \hline                                         | 2002 |
| \end{tabular}                                  |      |

### 5.5 Text columns

For multiline texts, there is the p{...} column specification:

| <pre>\begin{tabular}{ lp{1.65in} }</pre>                                                | array   | An improved implementa-<br>tion of LaT <sub>F</sub> X's tabular and |  |
|-----------------------------------------------------------------------------------------|---------|---------------------------------------------------------------------|--|
| array & An improved implementation of \LaTeX's<br>tabular and array environment\\       |         | array environment                                                   |  |
| dcolumn & Provides decimal and other alignment<br>for tabular- and array environments\\ | dcolumn | Provides decimal and other alignment for tabular- and               |  |
| \hline<br>\end{tabular}                                                                 |         | array environments                                                  |  |

Usually, text cells are far too narrow for good justification. Here, ragged right would be much better. This can be done with the array package, which provides syntax for adding LaTeX code before (and after) each column entry:

| \usepackage{array}                |                           |                       |
|-----------------------------------|---------------------------|-----------------------|
| \newcolumntype{P}[1]{%            | What is T <sub>E</sub> X? | T <sub>E</sub> X is a |
| ${\operatorname{hspace{0pt}}} $   |                           | program-              |
| $\begin{tabular}{ 1 P{1.65cm} }$  |                           | ming                  |
| \hline                            |                           | 0                     |
| What is \TeX? &  is a programming |                           | language              |
| language for typesetting.\\       |                           | for type-             |
| \hline                            |                           | setting.              |
| \end{tabular}                     |                           | 0                     |

See the documentation of the array- and dcolumn packages for additional details on typesetting tabulars.

#### 5.6 Floating tables

In LaT<sub>E</sub>X-speak, a table or figure 'floats' when its placement on the page does not necessarily match its placement in the LaT<sub>E</sub>X source: it may be moved to *e.g.* the top or bottom of a page, or get a page by itself. We shall discuss floating tables and figures in section 6.4 of the next chapter.

#### 5.7 Shortcuts

Of course, nobody wants to re-key reams of numbers. There are several solutions:

- » There is an excel2latex plugin for Excel, available from CTAN, which can create a LaT<sub>E</sub>X source with a tabular environment from a spreadsheet range. It took me some googling to get this package properly installed in MS Office 2010.
- » Gnumeric is a spreadsheet program that can read OpenOffice/LibreOffice spreadsheets and export to LaT<sub>E</sub>X, although without a preamble. It was originally created for Linux, but Windows binaries are also available.
- » There is a LaT<sub>E</sub>X package odsfile which can read OpenOffice/LibreOffice spreadsheets directly, e.g.:

```
\usepackage{odsfile}
...
\begin{tabular}{...}
\includespread[file=filename.ods,range=a3:f8]
\end{tabular}
```

This package requires the lualatex engine, i.e. you need to compile your LaT<sub>E</sub>X source with lualatex instead of pdflatex. odsfile is part of our T<sub>E</sub>X Live installation. Search the documentation list (see 2.5.1) for 'odsfile'.

» If your data are in a simple text file, or at least in a reasonably simple binary format, it may be a nice programming exercise to convert them into LaT<sub>E</sub>X. Spreadsheets can export to .csv, which is such a format. Gnuplot is another such format. Search the documentation list for 'csv' or 'gnuplot'.

### 5.8 Practice

Do not forget to load the array- and dcolumn packages in the preamble<sup>1</sup>:

\usepackage{array,dcolumn}

No doubt, you have lots of tables and spreadsheets of your own to convert to LaT<sub>E</sub>X. Otherwise, you can find various table examples in Chapter 8 of *Unix Text Processing*, an old Unix text which has been republished in O'Reilly's Open Book Project: http://oreilly.com/openbook/utp/.

The practice zip, see section 2.6, contains

- » an example file tabulars\_sample.tex
- $\gg$  Various files some\_data... which together illustrate getting spreadsheet data into LaTeX.

<sup>1.</sup> Actually, dcolumn already loads array so there is no real need to load array explicitly.

#### Chapter 6

# Graphics for LaT<sub>E</sub>X

Broadly speaking, there are two ways to get pictures into your LaT<sub>E</sub>X output:

- 1. Create graphics externally, and load them with LaTEX commands
- 2. Add picture code directly to the LaT<sub>E</sub>X source.

The TikZ package offers a convenient general-purpose set of macros for programming diagrams, and there are several other options. However, in this course we shall only look at external graphics.

### 6.1 External graphics

Before we go any further, you should have some rudimentary understanding of graphics file formats. The most important distinction is between bitmaps and vectors.

Bitmaps are built up from pixels, *i.e.* tiny blocks of solid color. The smaller the blocks, the sharper the picture and the bigger the file. If you scale them up too far, the blocks become apparent; see figure 6.1.

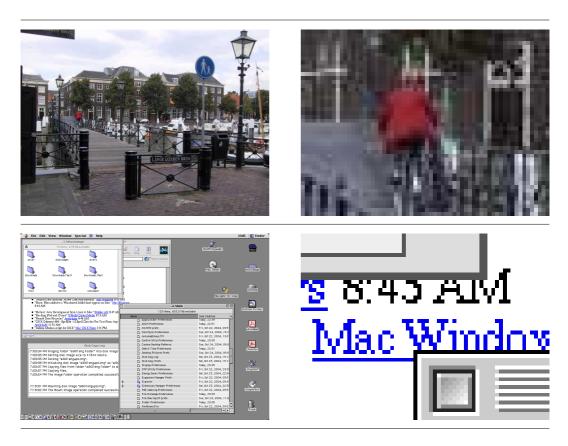

Figure 6.1. Bitmapped- or raster graphics: above a photograph, below a screenshot, both with an enlarged detail at the right

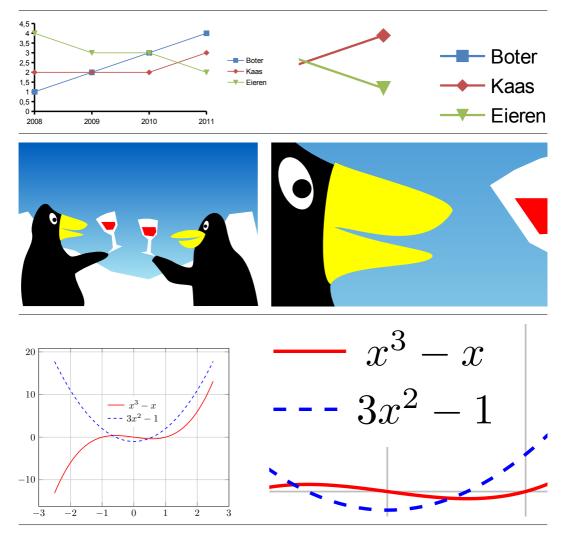

Figure 6.2. Vector art: a LibreOffice data plot, a drawing created with Skencil and Inkscape and a function plot generated with pgfplots

Vector graphics are built up from mathematical shapes: lines, arcs, bézier curves, text objects; see figure 6.2. They scale well. Avoid converting vector graphics to bitmap.

Pdflatex and the other TEX engines can only work with certain types of graphic files:

- pdf can contain both bitmapped and vector elements.
- **eps** is closely related to pdf and can also contain both bitmapped and vector elements. It will be converted behind the scenes to pdf, at least if the T<sub>E</sub>X installation allows it<sup>1</sup>.
- png is a bitmapped format. It is first choice for screenshots.
- **jpg** or jpeg is a bitmapped format with lossy compression<sup>2</sup>. It is first choice for photographic images.

<sup>1.</sup> If you need more control over the eps to pdf conversion, or need conversion the other way, or need to crop margins, have a look at epspdftk, available as the *PostScript- and pdf conversions* utility in the Utilities submenu of the RuG T<sub>E</sub>X Live menu, and at its command-line back end epspdf.

<sup>2.</sup> To reduce file size, bitmapped images are usually compressed. For png this is done in a lossless way, *i.e.* the decompressed image and the original image contain identical information. Jpeg is compressed in a lossy way, *i.e.* information gets lost. However, jpeg compression works very well for photographic images, which can be reduced to 10% of their original file size without visible loss of quality.

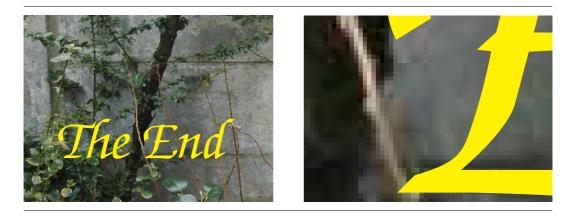

Figure 6.3. Raster and vector combined

#### 6.2 Producers of graphic files

Mathematical software (R, MATLAB, Octave, Gnuplot) can generate eps and sometimes pdf.

Professional illustration software can usually export to eps and pdf. Inkscape is a capable free alternative to commercial products such as Adobe Illustrator and CorelDRAW.

OpenOffice/LibreOffice and MS Office can export documents and selections of documents to pdf.

Figure 6.2 shows vector graphics created by two external programs and one LaT<sub>E</sub>X macro package.

I am not going to list programs for bitmapped graphics. There are many good ones, often free or inexpensive.

Download *Figures in LaT<sub>E</sub>X* for a more in-depth although not quite up-to-date discussion.

#### 6.3 Including an external graphics file

Graphics inclusion is not built into the  $LaT_EX$  core. The graphicx package provides this facility. You need to load it in the preamble with

\usepackage{graphicx}

You can place a figure in your document with code such as

\includegraphics{A\_picture}

Normally, you don't need to specify the extension. Pdflatex will look for A\_picture.jpg, A\_picture.png and A\_picture.pdf.

With the above code, the graphic file should be in the same directory as your .tex file. With a command

\includegraphics{figures/A\_picture}

pdflatex will look in the figures subdirectory.

Make sure to use a relative path, forward slashes and no spaces or funny characters in file- or directory names: 'figures/A\_picture' is fine, 'c:\Documents and Settings\your name

\A picture' is not. The TeXstudio Insert Graphics wizard tries to produce the right syntax.

If the picture is too large or too small, you can scale it to the desired size with a width or height parameter:

```
\includegraphics[height=.3in]{figures/mouse}
```

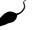

'width=\linewidth' may also come in handy.

You can also rotate a picture with an angle parameter, see Figure 6.4 which has been inserted with

\includegraphics[width=.7in,angle=180]{figures/mouse}

# 6.4 Floating figures and tables

If you place large objects such as figures or tables at their natural position in the text stream, you tend to get awkward page breaks. Therefore, they are usually placed inside a 'float', which means in LaT<sub>E</sub>X-speak an environment which may be moved elsewhere: to *e.g.* the top or bottom of a page, or to a page by itself.

LaTEX defines two float environments: the table- and the figure environment. It is possible to define more. Figure- and table floats are numbered separately.

Within both environments, a \caption command is defined. In the examples below, there is a \label command after the \caption command for cross-referencing.

Table 5.1 on page 23 has been placed with the following code:

```
\begin{table}[b]
  \caption{Fewer rules are better}
  \label{tab:rules}
  \centering
  \begin{tabular}[t]{lrr}
  ...
  \end{tabular}
```

and Figure 6.4 on page 29 with:

```
\begin{figure}[b]
  \centering
  \includegraphics[width=.7in,angle=180]{figures/mouse}
   \caption{An upside-down figure}\label{fig:float}
  \end{figure}
```

Codes [t] [b] or [tb] are optional *placement specifiers*. They indicate preferred placement of the float: at the bottom of the page (b), the top (t), 'here' (h) or on a 'float page' (p). Default: [tbp].

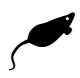

Figure 6.4. An upside-down figure

Note also the \centering command for centering the content of the environment. This command has no effect on the caption.

If you have many floating figures and tables, it helps placement if you have some or all of the following commands in the preamble<sup>3</sup>:

```
\setcounter{topnumber}{2}
\setcounter{bottomnumber}{2}
\setcounter{totalnumber}{3}
\setcounter{dbltopnumber}{2}
\renewcommand{\topfraction}{.9}
\renewcommand{\textfraction}{.1}
\renewcommand{\bottomfraction}{.75}
\renewcommand{\floatpagefraction}{.9}
\renewcommand{\dblfloatpagefraction}{.9}
```

With these commands, LaT<sub>E</sub>X is more willing to put several floats on a single page and to devote a larger portion of the page to floats without resorting to a dedicated float page.

Wrapping text around a figure requires an additional package. There are several to choose from, but the *CTAN Catalogue* recommends wrapfig and floatflt.

### 6.5 Practice documents for graphics and floats

The file float\_sample.tex demonstrates both graphics inclusion and floats (several figures and one table).

The figures subdirectory contains graphics files used in float\_sample.tex. All the files in this directory, with the exception of diamond.eps, can be loaded directly by pdflatex, and the latter file will be converted on-the-fly to pdf.

<sup>3.</sup> You can copy-and-paste this code from the practice file float\_sample.tex.

# Chapter 7 Presentations

Currently, the most popular presentations package is Beamer, and that is the package that we are going to discuss.

### 7.1 Alternatives

However, there are alternatives. For instance, if you have minimalistic tastes then you could simply set up suitable page dimensions with the geometry package:

| \usepackage[%            |                       |
|--------------------------|-----------------------|
| paperwidth=108mm,        |                       |
| paperheight=81mm,        | • Some                |
| width=88mm,              | discussion     points |
| height=62mm,             |                       |
| top=9mm,                 |                       |
| footskip=20pt]{geometry} | 2                     |
|                          |                       |

For my own presentation classfiles I start out along these lines.

Other presentation classfiles besides Beamer are seminar, prosper and powerdot.

#### 7.2 Getting started with Beamer

Beamer comes with elaborate but unwieldy documentation; search the documentation list (see 2.5.1) for 'beameruserguide.pdf'.

For a faster start, I added beamer\_sample.tex to the practice files. You can also dig up the 'solutions' files from the official documentation, under the  $<T_EX \ Live \ root>\texmf-dist\ doc\latex\beamer\solutions folder.$ 

### 7.3 Slides are frames

Beamer presentations consist of series of frames:

```
\documentclass{beamer}
...
\begin{frame}{Frame title}
  some content
\end{frame}
\begin{frame}
  \frametitle{Another title}
  more content
 \end{frame}
```

The frame title can be specified as second argument to \frame, via a \frametitle command or omitted altogether.

There are various ways to display a frame progressively. In Beamer terminology, these successive stages are *overlays*. A simple way to create them is with the \pause command:

|                     | All textual Down to business                          |
|---------------------|-------------------------------------------------------|
| \begin{frame}       | Points                                                |
| \frametitle{Points} |                                                       |
| \begin{itemize}     |                                                       |
| \item Some          |                                                       |
| \pause              | ► Some                                                |
| \item discussion    | <ul> <li>discussion</li> </ul>                        |
| \pause              |                                                       |
| \item points        |                                                       |
| \end{itemize}       |                                                       |
| \end{frame}         |                                                       |
|                     | <ロン・(型ン・(主) - 注: のAの                                  |
|                     | Siep (R.U. Groningen) Short title June 17, 2014 5 / 9 |

However, there are far more complicated options for overlays. Chapter 9 of the Beamer manual gives more details.

#### 7.4 Themes

Beamer uses themes to control different aspects of the presentation: layout, colors, headers and footers, fonts. The manual shows examples of different themes such as the default theme (no \usetheme command), Antibes, Bergen, Madrid and PaloAlto.

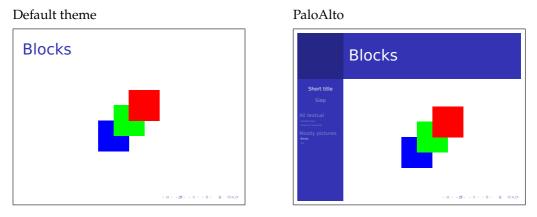

Instead of such a comprehensive theme you can also load component themes. The example from section 7.3 uses:

```
\useoutertheme{infolines} % info at top and bottom
\usecolortheme{seahorse} % color theme
```

Read Part III of the manual for details.

#### 7.5 Modes

Beamer makes it possible to combine an article and a presentation into a single source. There is a \mode<thismode>{...} command to tell Beamer that the contents between braces only applies to *thismode*, where *thismode* can be presentation or article.

# 7.6 What about sections?

You can use sectioning commands between frames. They may or may not be used in presentation mode, depending on your theme: some themes will display them in the page header or in a sidebar; see the illustrations in section 7.3 and 7.4. They will also be listed by a \tableofcontents command, which you can put into a frame.

### 7.7 Figures and tables

In a presentation, there is not much point in 'floating' an object. Beamer provides nonfloating figure- and table environments for people who want the associated captioning, numbering and cross-referencing.

#### 7.8 Practice

Play around with beamer\_sample.tex from the zipfile and with the solution templates from the Beamer documentation. Things to try:

- » Display bulleted lists progressively by inserting \pause commands.
- » Include graphics, either with or without a figure environment.
- » Try out various themes.
- » See how sectioning commands show up in the output under different themes.

#### Appendix A

# Changing the appearance

This chapter is not part of the course, but people who are particular about the looks of their documents can find here some tips to modify the appearance of a document with preamble commands only, staying within the spirit of LaTeX.

### A.1 Empty lines instead of paragraph indentation

Use the parskip package. Add the following line to the preamble:

\usepackage{parskip}

The left sample below is typeset without, the right one with this package:

It was equally impossible to do the plainest right and to undo the plainest wrong without the express authority of the Circumlocution Office.

If another Gunpowder Plot had been discovered half an hour before the lighting of the match, nobody would have been justified in saving the parliament until there had been half a score of boards, half a bushel of minutes and a family-vault full of ungrammatical correspondence, on the part of the Circumlocution Office. It was equally impossible to do the plainest right and to undo the plainest wrong without the express authority of the Circumlocution Office.

If another Gunpowder Plot had been discovered half an hour before the lighting of the match, nobody would have been justified in saving the parliament until there had been half a score of boards, half a bushel of minutes and a family-vault full of ungrammatical correspondence, on the part of the Circumlocution Office.

This also takes care of vertical spacing of itemize- and enumerate environments. This is still just a quick hack; for a professional result all measurements should be harmonized.

#### A.2 Double-spacing

This looks awful, but is often required for draft printouts. A line

\usepackage[doublespacing]{setspace}

or, less radically

\usepackage[onehalfspacing]{setspace}

in the preamble will do the trick.

### A.3 Display math alignment

A documentclass option fleqn:

\documentclass[fleqn]{article}

ensures that displayed equations are not centered but left-aligned, with a fixed indentation from the left. The left sample below has the default centered alignment of equations, the right one has the option applied and has left-aligned equations:

$$\Delta \ln \left(\frac{Q}{L}\right)_{0,T} = c_0 + \gamma \left(\frac{I^G}{Q}\right)_{0,T} + \delta \qquad (1)$$

The price and demand elasticities can now be *calculated by*:

$$\varepsilon_{Cj} = \frac{\partial \ln C^*}{\partial \ln j} = \frac{\partial C^*}{\partial j} \frac{j}{C^*}$$
(2)

$$\Delta \ln \left(\frac{Q}{L}\right)_{0,T} = c_0 + \gamma \left(\frac{I^G}{Q}\right)_{0,T} + \delta \tag{1}$$

The price and demand elasticities can now be *calculated by*:

$$\varepsilon_{Cj} = \frac{\partial \ln C^*}{\partial \ln j} = \frac{\partial C^*}{\partial j} \frac{j}{C^*}$$
(2)

#### A.4 Page dimensions

\usepackage[textwidth=10cm,textheight=17cm]{geometry}

There are a lot of options, also for page headers and -footers and for an asymmetric layout. Again, search the documentation list (see 2.5.1).

#### A.5 Font size

For a slightly larger font, use the 11pt- or 12pt document class option:

\documentclass[12pt]{article}

The default is 10pt. This only works for these predefined sizes. The ext- classes from the extsizes package provide a few more sizes. Otherwise, you are in for a fair amount of coding.

#### A.6 Fonts

Several packages change the font for the entire document. However, good math fonts are in short supply, so choices are limited if you want matching math typesetting. Check out  $LaT_EX$  font Catalogue or search for 'font' in the CTAN Catalogue. The typeset samples below have the required preamble commands on the left. Palatino:

$$\Delta \ln \left(\frac{Q}{L}\right)_{0,T} = c_0 + \gamma \left(\frac{I^G}{Q}\right)_{0,T} + \delta \tag{1}$$

\usepackage[TS1,T1]{fontenc}
\usepackage{amsmath}
\usepackage{newpxtext,newpxmath}

The price and demand elasticities can now be *calculated by*:

$$\varepsilon_{Cj} = \frac{\partial \ln C^*}{\partial \ln j} = \frac{\partial C^*}{\partial j} \frac{j}{C^*}$$
(2)

The Bitstream Charter-based font setup of a previous edition of these notes:

 $\Delta \ln \left(\frac{Q}{L}\right)_{0,T} = c_0 + \gamma \left(\frac{I^G}{Q}\right)_{0,T} + \delta \tag{1}$ 

The price and demand elasticities can now be calculated

$$\varepsilon_{Cj} = \frac{\partial \ln C^*}{\partial \ln j} = \frac{\partial C^*}{\partial j} \frac{j}{C^*}$$
(2)

#### A.6.1 System fonts with XeLaTEX and LuaLaTEX

The XeT<sub>E</sub>X- and LuaT<sub>E</sub>X T<sub>E</sub>X engines support system fonts, including non-latin scripts and modern Unicode-based OpenType fonts. This requires the fontspec package.

by:

Both expect Unicode input, although the usual  $T_EX$  notations (*e.g.* \"e for  $\ddot{e}$  and  $\dot{\cdot}$  ' for quotes) are also valid. Do *not* use the inputenc package.

*XeT<sub>E</sub>X* was originally developed to access Mac OS system fonts. Later, it was ported to Linux and Windows.

 $LuaT_EX$  has wider ambitions<sup>1</sup>, but what matters here is that it has adopted XeT<sub>E</sub>X's support for system fonts and OpenType fonts.

In many cases, you can switch between lualatex and xelatex without changing your LaT<sub>E</sub>X sources.

Both are available in TeXstudio via the *Tools / Commands* menu, but you can also set one of these as the default via *Options / Configure TeXstudio... / Build / Default Compiler*.

**Warning.** The fontspec package needs information about the fonts that it is going to load. XeLaTEX and LuaLaTEX each have their own font database. If they compile a document which uses fontspec and they fail to find a font database that they like, they will build a new one. This can take a *long* time, especially with XeLaTEX. Although the launcher copies pre-generated font caches to your profile, there is no guarantee that those are still acceptable to XeTEX or LuaTEX.

So please think twice before using fontspec on a university workstation while in class!

**Cambria.** The Cambria font family is especially useful since it contains a full set of mathematical symbols. It is present on most Windows systems and is bundled with *e.g.* the free PowerPoint viewer:

\usepackage{amsmath}
\usepackage{fontspec}
\usepackage{unicode-math}
\setmainfont{Cambria}
\setmathfont{Cambria Math}

 $\Delta \ln \left(\frac{Q}{L}\right)_{0,T} = c_0 + \gamma \left(\frac{I^G}{Q}\right)_{0,T} + \delta \tag{1}$ 

The price and demand elasticities can now be *calculated by*:

 $\varepsilon_{Cj} = \frac{\partial \ln C^*}{\partial \ln j} = \frac{\partial C^*}{\partial j} \frac{j}{C^*}$ (2)

**Some standard Windows fonts.** For less serious applications, you may want to typeset a single passage in a decorative font. If the fontspec package is loaded, you can change midway to another font with the \fontspec command:

```
\usepackage{fontspec}
...
Temporarily switch to {%
\fontspec[Mapping=tex-text]{Comic Sans MS}
Comic Sans MS} and to {%
\fontspec[Mapping=tex-text]{Tahoma}
Tahoma} and back.
```

Temporarily switch to **Comic Sans MS** and to **Tahoma** and back.

#### A.6.2 OpenType fonts in TEX Live

TEX Live contains several OpenType fonts, which can be used with xelatex and lualatex. If these are not also available as system fonts, selecting them can be a bit tricky, especially with xelatex. The safe solution is specifying them with the full filename, including extension but excluding the directory:

```
\usepackage{amsmath}
\usepackage{fontspec}
\usepackage{unicode-math}
% a fail-safe way of specifying TL fonts
\setmainfont[
Ligatures=TeX,
BoldFont=texgyretermes-bold.otf,
ItalicFont=texgyretermes-italic.otf,
BoldItalicFont=texgyretermes-bolditalic.otf]%
{texgyretermes-regular.otf}
\setmathfont[
math-style=IS0,bold-style=IS0,vargreek-shape=TeX]%
{texgyretermes-math.otf}
```

$$\Delta \ln \left(\frac{Q}{L}\right)_{0,T} = c_0 + \gamma \left(\frac{I^G}{Q}\right)_{0,T} + \delta \tag{1}$$

The price and demand elasticities can now be *calculated* by:

$$\varepsilon_{Cj} = \frac{\partial \ln C^*}{\partial \ln j} = \frac{\partial C^*}{\partial j} \frac{j}{C^*}$$
(2)

This way, TEX Live can find the font files in the same way as all its other files.

<sup>1.</sup> In section 5.7, we already encountered its ability to read OpenOffice spreadsheets.

#### Appendix B

### Language support

This chapter briefly discusses of LaT<sub>E</sub>X's support for non-english and multilingual typesetting. This is not part of the course and there are no practice files.

#### B.1 Babel

TEX and LaTEX supports many languages, also within the same document. For LaTEX, language support is provided by the Babel package. Its principal tasks are proper hyphenation and translation of text strings such as 'Table of Contents' and 'Chapter'.

For *e.g.* Dutch hyphenation and Dutch text strings, use the following code in the preamble:

\usepackage[dutch]{babel}

It is also possible to use several languages in one document:

| \documentclass{article}<br>\usepackage[UKenglish,dutch]{babel}             | Inhoudsopgave                                                                  |  |  |  |  |
|----------------------------------------------------------------------------|--------------------------------------------------------------------------------|--|--|--|--|
| \begin{document}                                                           | 1 Een sectie 1                                                                 |  |  |  |  |
| \tableofcontents                                                           | 2 An English section 1                                                         |  |  |  |  |
| <pre>\begin{abstract}   Samenvatting van het artikel. \end{abstract}</pre> | <b>Samenvatting</b><br>Samenvatting van het artikel.                           |  |  |  |  |
| \section{Een sectie}                                                       | 1 Een sectie                                                                   |  |  |  |  |
| Afbreken: overgangsregelingen papierversnipperaar overl"ydensadvertentie.  | Afbreken: overgangsregelingen papierversnippe-<br>raar overlijdensadvertentie. |  |  |  |  |
| \selectlanguage{UKenglish}                                                 |                                                                                |  |  |  |  |
| \section{An English section}                                               | 2 An English section                                                           |  |  |  |  |
| Enchanted surreptitious interpretation disingenuous \end{document}         | Enchanted surreptitious interpretation disingenu-<br>ous                       |  |  |  |  |

See e.g. section 2.5 in The Not So Short Introduction for more particulars.

#### B.2 Non-western scripts with XeT<sub>E</sub>X and LuaT<sub>E</sub>X

For far-eastern and Arab languages and scripts, we turn to the newer TEX engines XeTEX and LuaTEX.

The Polyglossia package replaces Babel for XeLaT<sub>E</sub>X and LuaLaT<sub>E</sub>X. The documentation of this package includes several typeset examples of non-Western scritps; see the documentation list.

#### Appendix C

# **Bibliographic references**

For bibliographic references, LaT<sub>E</sub>X uses the BibT<sub>E</sub>X database system. This chapter, which is not part of the course, takes a look at:

- » incorporating bibliographic references during the compilation process; see section C.2.1.
- » the evolution of citation- and bibliography handling; see section C.3.
- » the BibTEX database format, and software to build and maintain such a database; see sections C.6 and C.10.

BibTEX practice files are in a separate subdirectory bibtex of the practice zipfile.

#### C.1 The why and how of BibT<sub>E</sub>X

Different journals have different requirements for bibliographic references:

- » What to include, in what order
- » Capitalization
- » Punctuation
- » Abbreviations
- » Styling of text

With a bibliography manager you can maintain a database of bibliographic references and have it generate the references for any paper in the required format.

Below a very short LaT<sub>E</sub>X source which references entries from an existing BibT<sub>E</sub>X database (you can find the full BibT<sub>E</sub>X entries on page 43):

```
\documentclass{article}
\bibliographystyle{plain}
\begin{document}
See \cite{lcompanion} and <cite{biboostrum}.</pre>
\bibliography{bibdemo} % this line specifies bibdemo.bib as database
\end{document}
As you can guess, lcompanion and biboostrum are keys of database entries:
@Article{biboostrum,
  author = "Piet van Oostrum",
  title = "Een tutorial over het gebruik van {Bib{\TeX}}",
  year = 2004,
7
@Book{lcompanion,
  Author = "Frank Mittelbach and Michel Goossens",
  Title = "The {\LaTeX{}} Companion",
  year = 2004,
}
```

We get the following output:

See [1] and [2].

#### References

- [1] Frank Mittelbach and Michel Goossens. *The LEX Companion*. Addison-Wesley, 2nd edition, 2004.
- [2] Piet van Oostrum. Een tutorial over het gebruik van BibTEX. MAPS, 30:66-86, 2004.

You can put the <code>\bibliographystyle</code> command anywhere before the <code>\bibliography</code> command.<sup>1</sup>

Bibliography styles are provided by .bst files: plain.bst in the example above, alpha.bst in the example from section C.3.1, both hidden deep inside the  $T_{E}X$  Live directory structure.

Once you have prepared your LaTEX source and your BibTEX database, take the following steps:

- 1. Run pdflatex to generate the information that BibTEX needs
- 2. Run bibtex to generate the list of references
- 3. Run pdflatex to include the list of references
- 4. Run pdflatex again to resolve bibliographic references (just like other cross-references)

and check the typeset output after steps 1, 3 and 4. TeXstudio has a bibtex command in the Tools menu. You can also use keyboard shortcuts: F6, F11, F6, F6. Note that after further editing a single pdflatex run is enough as long as the list of references stays the same.

The Build button ▶ should do all required steps for you with a single mouse click.

#### C.2 nocite: entries without citations

You can use \nocite instead of \cite if you don't want an automatically generated citation in the running text but do want an entry in the list of references:

```
\nocite{lcompanion}
```

**Tip.** You can quickly create a formatted printout of your  $BibT_EX$  database with the  $\cite{*}$  command (see testbib.tex from the practice files):

```
\documentclass{article}
\bibliographystyle{plain}
\begin{document}
\nocite{*}
\bibliography{your_bibtex_file}
\end{document}
```

#### C.2.1 Practice

- 1. Run the bibtex\_sample example: load bibtex\_sample.tex in TeXstudio and carry out the four steps listed on page 39.
- 2. Collect a few fragments with bibliographic references from http://en.wikipedia.org/

<sup>1.</sup> LaTeX used to be more restrictive in this respect. Therefore, many old-time LaTeX users still place the <code>bibliographystyle</code> command right before the <code>bibliography</code> command.

wiki/Factors\_of\_production into a LaTeX document, replacing footnotes with proper cite commands and a proper list of references. You can use the factors.bib bibliography database from the practice files.

#### C.3 Bibliography styles: three generations

#### C.3.1 The original BibT<sub>E</sub>X

The original BibTEX from 1988 uses a simple citation style: the entries in the list of references get an automatically generated label – either numerical or alphanumerical – for cross-referencing. We already saw numerical references. Here is an example with alphanumerical labels:

```
\documentclass{article}
\bibliographystyle{alpha}
\begin{document}
```

See \cite{lcompanion} and <cite{biboostrum}.</pre>

```
\bibliography{bibdemo}
\end{document}
```

See [MG04] and [vO04].

#### References

[MG04] Frank Mittelbach and Michel Goossens. *The LaTEX Companion*. Addison-Wesley, 2nd edition, 2004.

[vO04] Piet van Oostrum. Een tutorial over het gebruik van BibT<sub>E</sub>X. MAPS, 30:66– 86, 2004.

#### C.3.2 The next step: author - Year citation styles

The classical bibliography styles didn't provide for author – year citation styles, such as in the examples below:

See Castaldo et al. from 2006 and Knuth (1990).

#### References

Castaldo, R. J., M. A. McKay, and V. Tosic (2006). Exposing gnu octave signal processing functions as extensible markup language (xml) web services. In *Proc. Canadian Conf. Electrical and Computer Engineering CCECE* '06, pp. 1442–1445.

Knuth, D. E. (1990). *The T<sub>E</sub>Xbook*, Volume A of *Computers and Typesetting*. Reading, MA, USA: Addison-Wesley.

or, with a different bibliography style:

See Castaldo et al. from 2006 and Knuth (1990).

#### References

- R. J. Castaldo, M. A. McKay, and V. Tosic, in *Proc. Canadian Conf. Electrical and Computer Engineering CCECE '06* (2006), pp. 1442–1445.
- D. E. Knuth, *The TeXbook*, vol. A of *Computers and Typesetting* (Addison-Wesley, Reading, MA, USA, 1990).

Note the absence of labels in the list of references.

Author-year citation styles are provided by the natbib package and by various alternatives such as the apalike and harvard packages. natbib is the most popular one and can replace most of the others. This is the LaTEX preamble code:

```
\usepackage{natbib}
\bibliographystyle{chicago} % first example
%\bibliographystyle{apsrev} % second example
```

Cite commands in the running text:

```
See \citeauthor{castaldo2006} from \citeyear{castaldo2006} and \cite{texbook}.
```

A sample of citation commands supported by natbib:

| \cite{tamethebeast}               | Markey, 2005                   |  |  |  |
|-----------------------------------|--------------------------------|--|--|--|
| \citet{tamethebeast}              | Markey (2005) 'in-text'        |  |  |  |
| \citep{tamethebeast}              | (Markey, 2005) 'parenthesized' |  |  |  |
| <pre>\citet[noted] {lshort}</pre> | Oetiker et al. (2011, noted)   |  |  |  |
| \citep*{lshort}                   | (Oetiker et al., 2011)         |  |  |  |
| \citeauthor{tamethebeast}         | Markey                         |  |  |  |
| \citeyear{lshort}                 | 2011                           |  |  |  |
|                                   |                                |  |  |  |

\nocite works as usual.

See the natbib manual for more variations and for customization options.

The practice files include a file bibtex\_natbib\_sample.tex to get you started.

# C.4 Generating your own bibliography style with custom-bib/makebst

Journals sometimes have very specific requirements as to the formatting of bibliographic entries, without providing a bibliography style implementing this formatting. Even if a suitable style exists, it may be hard to find one, although the  $UK T_EX FAQ$  has to offer some advice. One way out is creating your own .bst file.

If a style is almost correct, *and* if you can make some sense out of .bst files (a big if!), then maybe you can fix it yourself.

Another option is the makebst program. This is a two-step process: in the first step, you have to answer a very long list of questions. Your answers are written to an intermediate answers file. In the second step, a .bst file is generated from this list of answers. Search the documentation list (see 2.5.1) for *custom-bib* or *makebst*.

#### C.5 The latest and greatest: biblatex

A radical reimplementation of bibliography support is biblatex. Bibliography styles aren't written in the unfamiliar .bst syntax but in LaT<sub>E</sub>X, and the role of BibT<sub>E</sub>X is reduced to collecting and sorting the bibliographic entries. LaT<sub>E</sub>X itself selects, arranges and formats the fields of the bibliographic entries. Advantages include

- » many variations in bibliography style can be realized simply with package options, without editing .bst files
- » better support for non-Western languages
- » more citation options, because LaTEX has access to all the bibliographic information
- » easy per-chapter bibliographies

Fortunately, an old BibTEX database is still compatible with biblatex.

#### Getting started with biblatex

You can easily experiment with biblatex. If you include a package option natbib or natbib=true then you can keep using natbib cite commands in your LaT<sub>E</sub>X source.

You should also configure TeXstudio to use biber instead of BibTEX (*Options / Configure TeX studio / Build / Default Bibliography*).

Below are biblatex preamble commands, assuming biber as backend; note that with biblatex the \bibliography command should be in the preamble:

```
\usepackage[style=numeric]{biblatex}
\bibliography{bibdemo}
```

And near the end:

\printbibliography

The complete source for the first example:

```
\documentclass{article}
\usepackage[style=numeric]{biblatex}
\bibliography{bibdemo}
\begin{document}
See \cite{lcompanion} and \cite{bacgri2003}.
```

\printbibliography
\end{document}

#### Output:

```
See [2] and [1].
```

#### References

- Lance J. Bachmeier and James M. Griffin. "New evidence on asymmetric gasoline price responses". In: *The Review of Economics and Statistics* 85.3 (2003), pp. 772–776.
- [2] Frank Mittelbach and Michel Goossens. *The LTEX Companion*. 2nd. Addison-Wesley, 2004.

An example with author-year citations and the new \citetitle command:

```
\documentclass{article}
\usepackage[bibstyle=authoryear,block=ragged]{biblatex}
\bibliography{bibdemo}
\begin{document}
See \citetitle{lcompanion} by \citeauthor{lcompanion} published in
\citeyear{lcompanion}.
\printbibliography
\end{document}
```

See The ETEX Companion by Mittelbach and Goossens published in 2004.

#### References

Mittelbach, Frank and Michel Goossens (2004). *The LaTEX Companion*. 2nd. Addison-Wesley.

The practice files include a file bibtex\_biblatex\_sample.tex to get you started with biblatex.

By now, there are quite a few biblatex styles (search for 'biblatex-' in the CTAN Catalogue), and existing styles can be tweaked with options. Still, it is conceivable that none of the existing styles are usable. And there is no makebst (section C.4) for biblatex. It is also possible that the recipient has an antiquated  $T_{EX}$  setup and is not willing or not able to handle biblatex. So it is too soon to assign the older solutions to the dustbin.

#### C.6 The BibT<sub>E</sub>X database format

This section describes the BibT<sub>E</sub>X database format. Like a LaT<sub>E</sub>X source, a BibT<sub>E</sub>X database is a plain text file. It has an extension .bib, and consists of a series of records such as the following:

```
@Article{biboostrum,
  author = "Piet van Oostrum",
  title = "Een tutorial over het gebruik van {Bib{\TeX}}",
  journal = "{MAPS}",
  volume = "30",
  pages = "66--86",
  year = 2004,
}
@Book{lcompanion,
  Author = "Frank Mittelbach and Michel Goossens",
  Title = "The {\LaTeX{}} Companion",
  Publisher = AW,
  year = 2004,
  Edition = "2nd",
}
```

Note the general structure: a BibTEX record consists of:

- » The type of publication, e.g. article or book
- » A key, e.g. biboostrum or lcompanion, which is used for citing
- » A list of fields

The list of required and optional fields varies with the entry type. You can add additional fields, *e.g.* as comments for yourself. Any field which is not required or optional will simply be ignored.

For most fields, the values should be enclosed in braces { and }, or in double quotes " ". Values which are clearly numbers, such as years and volume numbers, may be entered 'bare'.

You should enclose LaTeX code in an additional set of braces to keep BibTeX from messing with it. You should do the same with all-caps words.

As to accented characters: the safe solution is always to use macros: {\'e} rather than é, although with some care accented letters may work ok; see section C.8.1.

#### C.7 BibT<sub>E</sub>X editors and bibliography managers

For creation and maintenance of your BibT<sub>E</sub>X database it is best to pick a program that uses BibT<sub>E</sub>X as its native format.

Our T<sub>E</sub>X Live installation includes the BibT<sub>E</sub>X editor *JabRef*, which is a Java program and therefore runs on all platforms where Java is installed. On Mac OS, *BibDesk* is a popular choice.

Editing manually with your LaTEX editor is another good option.

A general-purpose bibliography manager may work for you, but check its BibT<sub>E</sub>X export carefully. The university offers access to *RefWorks*. However, its BibT<sub>E</sub>X support leaves something to be desired.

*Zotero* is a popular Firefox extension for collecting and managing references. It can create bibliographic entries from *e.g.* Amazon pages. Below the Zotero BibT<sub>E</sub>X export from such an entry:

```
@book{voss_latex_2011,
  title = {Latex Quick Reference},
  isbn = {1906860211},
  publisher = {Uit Cambridge Ltd.},
  author = {Voss, Herbert},
  month = sep,
  year = {2011}
}
```

Further suggestions can be found at http://tex.stackexchange.com/questions/33619/.

There are other services which create BibT<sub>E</sub>X entries, such as http://lead.to/amazon/, or, if you have an ISBN number for a book, you can go to http://ottobib.com/. See also http://tex.stackexchange.com/questions/143/ for more suggestions.

#### C.8 Examples

Now let us have a more in-depth look at the BibTEX database format, by looking at a series of examples.

```
@TECHREPORT{canond2003,
  author = "Marcel Canoy and Sander Onderstal",
  year = 2003,
```

| tors. |          | ╚╚┖╸╸╡╡╞╎╋       | 2 🗆 🗄 💥 🖊 🗸 🖉 🗖 🗖             | •      |           |       |            |        |
|-------|----------|------------------|-------------------------------|--------|-----------|-------|------------|--------|
| 1     | Entry    | yt Author 🛦      | Title                         | Year 🔻 | Journal   | Owner | Timestamp  | Bibtex |
|       | S Articl | le Dorfman       | Theory of Production          | 2010   | Encyclop{ |       |            | dorfma |
|       | Bool     |                  | Price Theory                  | 2007   |           | siepo | 2010.10.25 |        |
|       | Bool     |                  | First Principles of Economics | 1992   |           | siepo | 2010.10.25 |        |
|       | Bool     |                  | Macroeconomia                 | 1999   |           | siepo | 2010.10.25 |        |
|       | Bool     | k Smith          | The wealth of Nations         | 1776   |           | siepo | 2010.10.25 | adams  |
|       |          |                  |                               |        |           |       |            |        |
| P     | ublisher | Methuen {\&} Co. |                               |        |           |       |            |        |
|       |          | Methuen {\&} Co. |                               |        |           |       |            |        |
| Y     | 'ear     |                  |                               |        |           |       |            |        |
| Y     |          |                  |                               |        |           |       |            |        |
| Y     | 'ear     |                  |                               |        |           |       |            |        |

Status: Opened database 'X: \atexcourse \practice-files \3bibtex \factors.bib' with 5 entries.

Figure C.1. JabRef BibT<sub>F</sub>X editor

```
title = "Tight oligopolies: {I}n search of proportionate remedies",
number = 29,
institution = "{CPB} Netherlands Bureau for Economic Policy Analysis",
address = "The Hague",
```

}

 ${\tt TECHREPORT}$  is the type of the publication. Capitalization is not significant in  $BibT_{\!E\!}X$  entry types and field names.

The key canond2003 is used by the various cite commands.

{CPB} is enclosed in braces to protect it against  $BibT_{\!E\!}X's$  automatic capitalization.

Also notice the author field: this consists of two authors, each in *first last* format. The names are separated with 'and'.

# C.8.1 Example: brace delimiters, alternate author syntax, accented letters

```
@Misc{clementsgalvao2001,
author = {Clementz, Michael P. and Galv{\~a}o, Ana Beatriz},
title = {A comparison of tests of non-linear cointegration with an application
to the predictability of {US} interest rates using the term structure},
year = 2001,
howpublished = {Mimeo, Department of Economics, University of Warwick},
}
```

This example encloses values in braces rather than double quotes. This makes it possible to use values which include double quotes (nesting braces within braces is never a problem).

The author field uses the alternate syntax of *last, first*. The BibT<sub>E</sub>X manual (Patashnik (1988)) has more to say about the parsing of author's names.

Note that this entry has a different set of fields. The bibliography style determines which entry types are recognized and which fields are required or optional for each entry type.

Again, braces around US ensure that BibT<sub>E</sub>X leaves capitalization alone.

#### Accented characters

The above example includes a macro for an accented letter inside braces:  $\{\alpha\alpha\}$ . You can use accented letters outright, but it requires care: make sure that the encoding, probably either latin1 or utf8, matches the LaTeX source, and that you include a preamble command

\usepackage[enc]{inputenc}

where *enc* should usually be utf8 or latin1, unless you use one of the modern T<sub>E</sub>X engines XeLaT<sub>E</sub>X or LuaLaT<sub>E</sub>X, which always expect utf8.

#### C.8.2 Example: a predefined abbreviation and a dummy field

```
@string{AW = "Addison-Wesley"}
...
@Book{lcompanion,
Author = "Frank Mittelbach and Michel Goossens",
Title = "The {\LaTeX{}} Companion",
Publisher = AW,
year = 2004,
Edition = "2nd",
ignorablefield = "too fat for my backpack",
}
```

You can define abbreviations with Ostring entries. You can also create a .bib file with Ostring entries, and load it before the actual database file.

This entry also uses a dummy field ignorablefield for private information.

#### C.8.3 Example: author names with a 'von' part; number ranges

```
@article{meycra2004,
  author = {Meyer, Jochen and von Cramon-Taubadel, Stephan},
  title = {Asymmetric Price Transmission: A Survey},
  year = 2004,
  journal = {Journal of Agricultural Economics},
  volume = 55,
  number = 3,
  pages = \{581-611\},\
7
@inproceedings{ricejava,
  author = "Istiqomah Istiqomah and Manfred Zeller and
    Stephan von Cramon-Taubadel",
  title = "Volatility and Integration of Rice Markets in Java, Indonesia",
  booktitle = "Tropentag 2005",
  year = 2005,
}
```

These examples feature an author's name with a 'von' part, first in *von last, first* syntax, then in *first von last* syntax. Again, Patashnik (1988) explains handling of author's names.

Also note that BibTEX will expand the range 581–611 to 581–-611, producing a proper n-dash in the typeset output.

You can read a full description of the .bib format in the original BibT<sub>E</sub>X documentation, Patashnik (1988). This documentation doesn't cover extensions from *e.g.* the Natbib- and biblatex packages and corresponding bibliography styles.

#### C.9 The url field

Some bibliography styles, including styles created with makebst/custom-bst, support an url field. It is even required for the biblatex online entry type. It is a good idea to load the url package, to make sure that special characters such as underscores and tildes are rendered correctly, and to enable line-breaking inside the url. LaT<sub>F</sub>X source:

```
\documentclass{article}
\usepackage{natbib}
\bibliographystyle{plainnat}
\usepackage{url}
...
\nocite{biboostrum}
\bibliography{bibdemo}
```

BibT<sub>E</sub>X entry:

\end{document}

```
@Article{biboostrum,
  author = "Piet van Oostrum",
  title = "Een tutorial over het gebruik van {Bib{\TeX}}",
  journal = "{MAPS}",
  volume = "30",
  pages = "66--86",
  year = 2004,
  url = "http://www.ntg.nl/maps/pdf/30_15.pdf",
}
```

results in:

Piet van Oostrum. Een tutorial over het gebruik van BibT<sub>E</sub>X. *MAPS*, 30:66-86, 2004. URL http://www.ntg.nl/maps/pdf/30\_15.pdf.

#### C.9.1 Urls in other fields

If the bibliography style doesn't use an url field, you can include an url in another field. 'Howpublished' is a good option, but only in combination with e.g. the Misc entry type, since it is ignored by most other entry types. Alternatively, the 'Note' field is supported by almost all entry types.

```
@Manual{tamethebeast,
author = "Nicolas Markey",
title = "Tame {t}he {BeaST}, The B to X of {BibTeX}",
year = 2005,
note = "{\url{http://www.lsv.ens-cachan.fr/~markey/BibTeX/doc/ttb_en.pdf}}",
}
```

```
@Misc{some,
 author = "Au Thor",
 title = "Some title",
 howpublished = "\url{http://www.a.site.net/sometitle.html}",
}
LaT<sub>F</sub>X source:
\documentclass{article}
\bibliographystyle{plain}
\usepackage{url}
. . .
\nocite{*}
\bibliography{nourl}
\end{document}
[1] Nicolas Markey. Tame the BeaST, The B to X of BibTeX, 2005. http:
   //www.lsv.ens-cachan.fr/~markey/BibTeX/doc/ttb_en.pdf.
[2] Au Thor. Some title. http://www.a.site.net/sometitle.html.
```

The natbib reimplementations plainnat, abbrvnat and unsrtnat of the corresponding classical bibliography styles do provide a url field and don't require the above workarounds.

More trickery for working around BibTeX's automatisms can be found in Markey (2005) and in the BibTeX chapter of the  $UK T_{EX} FAQ$ .

#### C.10 Practice

Add entries to bibdemo.bib and check your work with testbib.tex and the  $\centering \$  command, as described in section C.2.

A suggestion: Find a Wikipedia page with many references, *e.g.* http://en.wikipedia. org/wiki/Economics. Locate entries with enough bibliographic information and turn them into BibT<sub>E</sub>X entries. Or get more bibliographic details, or even a complete BibT<sub>E</sub>X entry via *e.g. Google Scholar* and other resources mentioned in http://tex.stackexchange.com/ questions/143/.

#### C.11 Troubleshooting

#### C.11.1 Random things to try

**Rerun** LaT<sub>E</sub>X. Maybe you just need another LaT<sub>E</sub>X run to resolve the \cite commands.

**Problems with old auxiliary files.** Sometimes it helps to start with a clean slate by getting rid of old auxiliary files: click on 'Clean' on the Tools menu and rebuild.

This may be necessary if an error or incompatibility in one of the auxiliary files prevents LaT<sub>E</sub>X from continuing. An incompatibility may arise if you change something in the bibliographic options.

#### Input encoding

Maybe there is a mismatch between the encoding of the BibT<sub>E</sub>X database export and the LaT<sub>E</sub>X source. Biblatex has a bibencoding option.

#### C.11.2 JabRef

Make sure you run only one copy of JabRef. In particular, do not load one BibTEX file into two JabRef sessions, which can easily happen.

Click File / Save database to make sure that BibTEX or biber gets up to date information.

#### C.11.3 Get more information

In TeXstudio, try to get more detailed information, *e.g.* by clicking on the error tab of the tabbed pane under the edit area.

Log files can also be useful, but often contain masses of useless gibberish. The abovementioned tabbed pane has a tab for the LaTEX log, but not for the BibTEX log, which may be more useful. You can load the BibTEX log into TeXstudio anyway: click on *File* > *Open*. Make sure that 'Files of type' is set to 'All files(\*)' and then select filename.blg, assuming that the LaTEX file is called filename.tex. Another file to look at is filename.aux.

# Documentation and online resources

American Mathematical Society (1999–2002). User's Guide for the amsmath Package. Part of the amsmath package; included in most free TEX distributions.

*Array package* (2011). A new implementation of LaT<sub>E</sub>X's tabular and array environment, included in most T<sub>E</sub>X distributions.

- BibDesk. GUI bibliography manager for the Mac. url: http://bibdesk.sourceforge.net/.
- CTAN. The Comprehensive T<sub>E</sub>X Archive Network. url: http://mirror.ctan.org/.
- CTAN Catalogue.ukl: http://mirror.ctan.org/help/Catalogue/brief.html.
- *Dcolumn package* (2001). Provides decimal and other alignment for tabular- and array environments, included in most TEX distributions.
- Fairbairns, Robin, ed. UK T<sub>E</sub>X FAQ. url: http://faq.tug.org/.
- Getting Started with T<sub>E</sub>X, LaT<sub>E</sub>X, and Friends. URL: http://www.tug.org/begin.html.
- Google Scholar. url: http://scholar.google.com/.
- JabRef. GUI bibliography manager written in Java. url: http://jabref.sourceforge.net/.
- Jørgensen, Palle, ed. LaTEX font Catalogue. URL: http://www.tug.dk/FontCatalogue/.
- Knuth, Donald E. (1986). *The T<sub>E</sub>Xbook*. Vol. A. Computers and Typesetting. Addison-Wesley.
- Kopka, Helmut and Patrick W. Daly (2003). *Guide to LaTEX*. Fourth. Addison-Wesley.
- Kroonenberg, Siep (2012). *Figures in LaT<sub>E</sub>X*. URL: http://tex.aanhet.net/rugtex/figlatex.pdf.
- Lamport, Leslie (1994). *LaT<sub>E</sub>X*, *A document preparation system*. Second. Addison-Wesley.
- Lehman, Philipp (2012). *The biblatex Package*. Published as part of the biblatex package.
- TEX Live. URL: http://www.tug.org/texlive/.
- Markey, Nicolas (2005). *Tame the BeaST*. Exhaustive BibT<sub>E</sub>X tutorial, available from CTAN. URL: http://www.lsv.ens-cachan.fr/~markey/BibTeX/doc/ttb\_en.pdf.
- NTG, Dutch-language TEX Users Group. URL: http://www.ntg.nl/.
- Oetiker, Tobias et al. (2011). *The Not So Short Introduction to*  $LaT_EX2_{\varepsilon}$ . Included in most free TEX distributions. URL: http://mirror.ctan.org/info/lshort/.
- Oostrum, Piet van (2004). "Een tutorial over het gebruik van BibTEX". In: *MAPS* 30, pp. 66–86. URL: http://www.ntg.nl/maps/pdf/30\_15.pdf.
- Pakin, Scott (2009). The Comprehensive LaTeX Symbol List. url: http://mirror.ctan.org/ info/symbols/comprehensive/.
- Patashnik, Oren (1988). *BibT<sub>E</sub>Xing*. Included in most T<sub>E</sub>X distributions.
- *RefWorks*. Web-based reference manager. URL: http://www.refworks-cos.com/.
- RuG T<sub>F</sub>X/LaTeX installation, homepage. URL: http://tex.aanhet.net/rugtex/.

- Shell, Michael and David Hoadley (2007). *BibT*<sub>E</sub>X *tips and FAQ*. URL: http://mirror.ctan.org/biblio/bibtex/contrib/doc/btxFAQ.pdf.
- Tantau, Till, Joseph Wright, and Vedran Miletić (2011). *The BEAMER class*. Published as part of the beamer package.

TeXstudio.uRL: http://texstudio.sourceforge.net/.

- TUG, T<sub>E</sub>X Users Group. url: http://www.tug.org.
- Zotero. Firefox extension for collecting and managing references. URL: http://www.zotero.org/.